# **FORSCHUNGSZENTRUM JÜLICH GmbH Zentralinstitut für Angewandte Mathematik D-52425 Jülich, Tel. (02461) 61-6402**

Interner Bericht

# *VISIT* **- a Visualization Interface Toolkit**

# **Version 1.0**

Thomas Eickermann, Wolfgang Frings

# FZJ-ZAM-IB-2000-16

Dezember 2000 (letzte Änderung: 12.12.2000)

# **Contents**

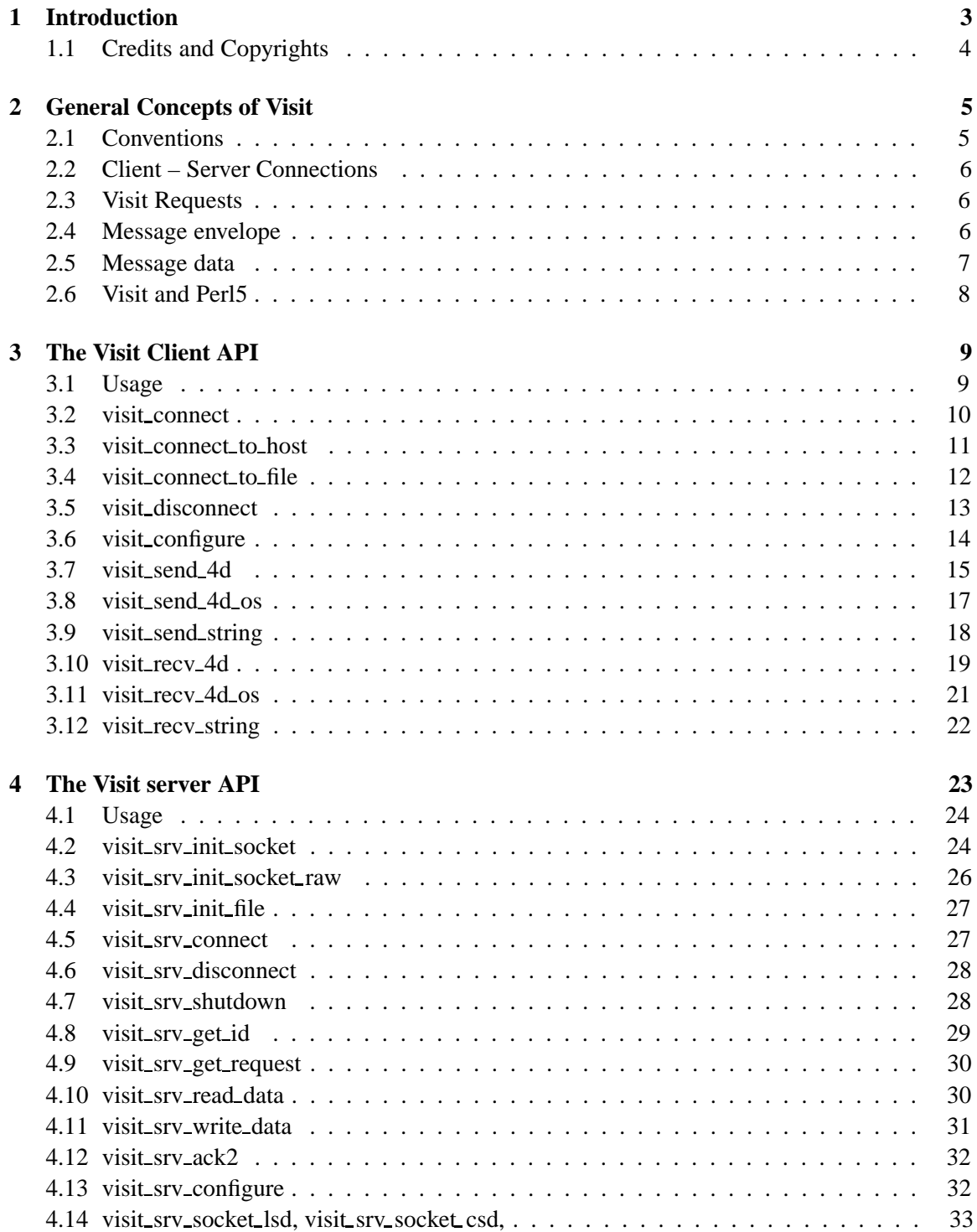

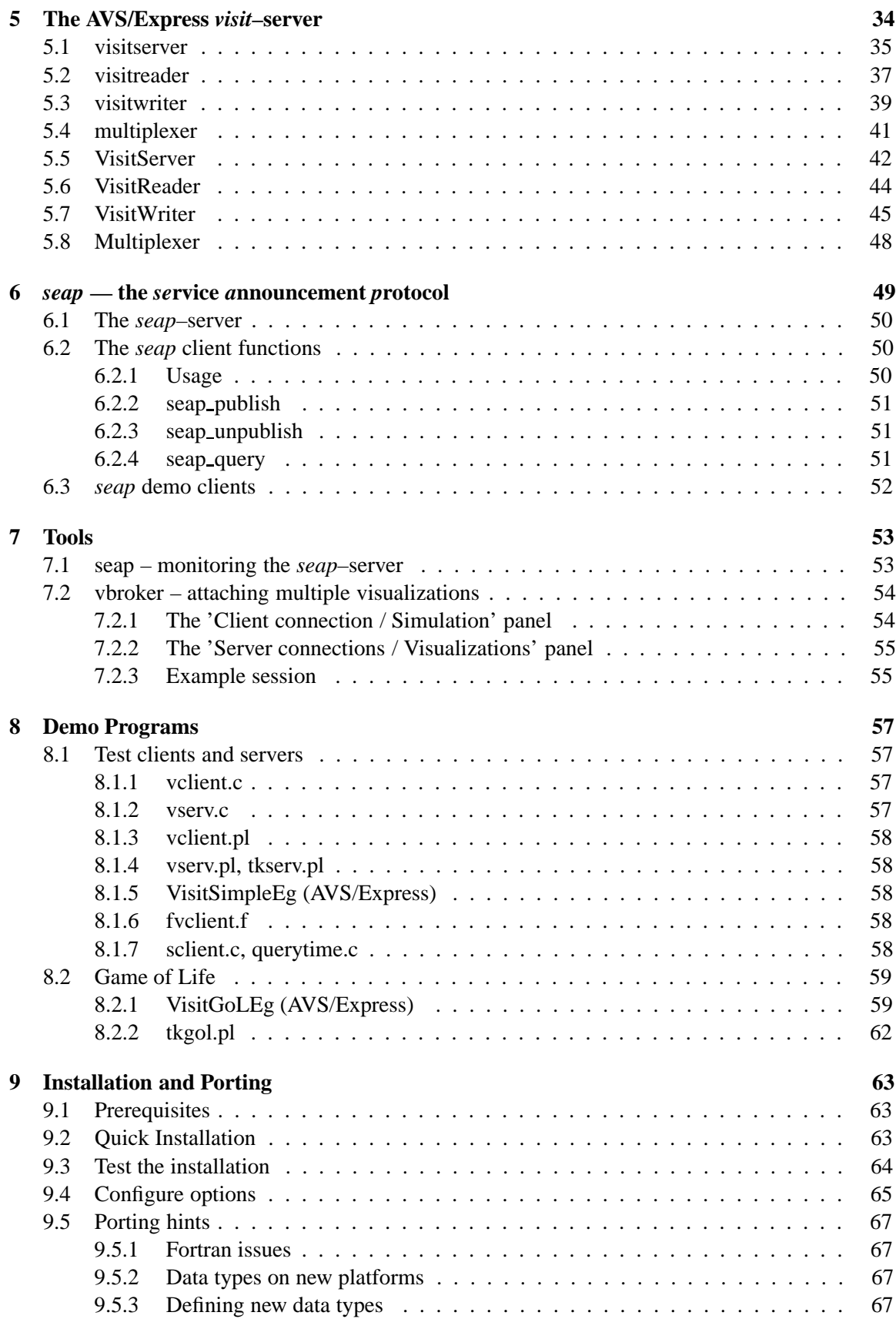

# **List of Figures**

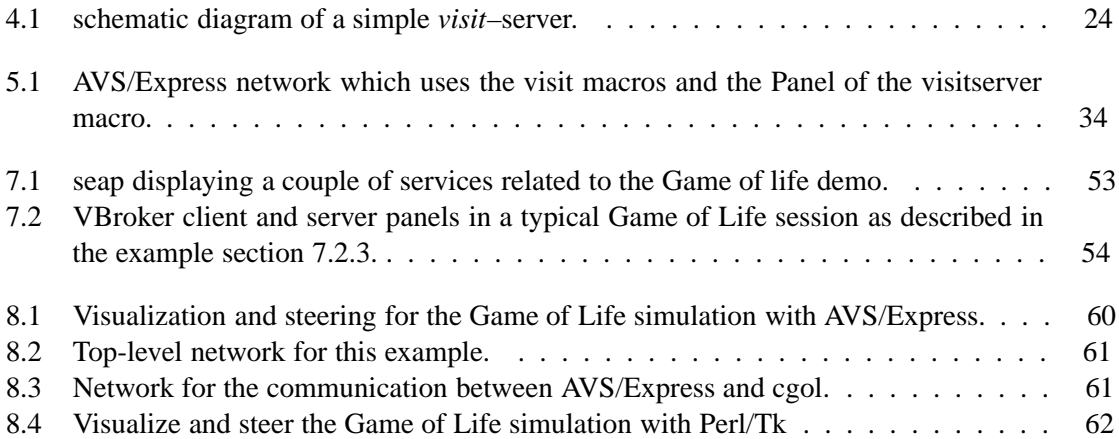

# **Visit - Visualization Interface Toolkit Seap - Service Announcement Protocol**

Copyright (C) 2000, Forschungszentrum Juelich GmbH, Federal Republic of Germany. All rights reserved.

Redistribution and use in source and binary forms, with or without modification, are permitted provided that the following conditions are met:

Redistributions of source code must retain the above copyright notice, this list of conditions and the following disclaimer.

- Redistributions of source code must retain the above copyright notice, this list of conditions and the following disclaimer.
- Redistributions in binary form must reproduce the above copyright notice, this list of conditions and the following disclaimer in the documentation and/or other materials provided with the distribution.
- *•* Any publications that result from the use of this software shall reasonably refer to the Research Centre's development.
- All advertising materials mentioning features or use of this software must display the following acknowledgment:

This product includes software developed by Forschungszentrum Juelich GmbH, Federal Republic of Germany.

*•* Forschungszentrum Juelich GmbH is not obligated to provide the user with any support, consulting, training or assistance of any kind with regard to the use, operation and performance of this software or to provide the user with any updates, revisions or new versions.

THIS SOFTWARE IS PROVIDED BY FORSCHUNGSZENTRUM JUELICH GMBH "AS IS" AND ANY EXPRESS OR IMPLIED WARRANTIES, INCLUDING, BUT NOT LIMITED TO, THE IMPLIED WARRANTIES OF MERCHANTABILITY AND FITNESS FOR A PARTICU-LAR PURPOSE ARE DISCLAIMED. IN NO EVENT SHALL FORSCHUNGSZENTRUM JUELICH GMBH BE LIABLE FOR ANY SPECIAL, DIRECT OR CONSEQUENTIAL DAM-AGES OR ANY DAMAGES WHATSOEVER RESULTING FROM LOSS OF USE, DATA OR PROFITS, WHETHER IN AN ACTION OF CONTRACT, NEGLIGENCE OR OTHER TOR-TIOUS ACTION, ARISING OUT OF OR IN CONNECTION WITH THE ACCESS, USE OR PERFORMANCE OF THIS SOFTWARE.

# **Chapter 1**

# **Introduction**

With the increasing capabilities of both supercomputers and graphical workstations new modes of operation become feasible for numerical simulations that are traditionally performed in batch processing. Connecting a workstation to a compute–server allows for interactive monitoring and control of such simulations. Buzz-words in that field are *online-visualization*, *interactive simulations*, or *computational steering*. Of course, there is a need for programming tools that support the development of interactive applications. A couple of such tools is freely available from various institutions (CUMULVS, CSE, SCIRun, OViD). But when — during the "Gigabit Testbed West" project, a testbed for the new German Gigabit Science Network, the G-WiN — the need for such a tool arose, we found them being either to simplistic or to complex and decided to develop our own tools, named *visit* (*vis*ualization *i*nterface *t*oolkit). What we needed is basically a set of functions that allow for establishing a connection between simulation and visualization, exchanging data and eventually shutting down the connection again. Basic design considerations were:

- The simulation is considered 'more important' than the visualization (CPU–time on supercomputers is expensive) and therefore should be disturbed as little as possible by failures or slow operation of the visualization. This means that all operations (like sending data to be visualized or receiving new parameters) have to be initiated by the simulation and are guaranteed to complete (or fail) after a user–specified timeout. The visualization acts as a server that dispatches the simulations requests.
- It should be possible to transfer at least simple datatypes like strings, integers and floats and arrays of integers and floats. The implementation should not inhibit later extensions.
- Data conversions should be performed transparently for the user. However, since most modern architectures use IEEE format, this is restricted to byte-order conversions (to avoid expensive conversions into external data representations like XDR).
- The simulation should be able to connect to the visualization using "service–names" rather than host–name and port–number. This on the one hand allows to avoid port–number conflicts and on the other hand enables the user to start the visualization on any workstation (or even on different workstations, one at a time). However, this requires some kind of naming–service.
- The data–transport should use IP, the only protocol that is available on all platforms, but the API should allow for other mechanisms that we may implement in the future (e.g. MPI, using the MPI-2 process attachment or low–level network protocols like Myrinet).
- It should be possible for a simulation/visualization to connect to more than one partner at a time.
- *•* For the simulation, language bindings for at least C and FORTRAN are a must.
- In the Gigabit Testbed applications, mainly AVS/Express was used for visualization. The complete *visit*–functionality should be available through AVS/Express modules so that there is no need for the Express programmer to write extra C–code to access them.
- Both the API and the implementation should be lean, to simplify usage and porting to new platforms.
- Security was considered a minor issue for *visit*. Authorization of simulation and visualization is based on a user–specified password. All data (including the password) is transmitted without any encryption. This will be changed in a later version.

Bundled with *visit* is a simple name–service named *seap* (*se*rvice *a*nnouncement *p*rotocol). A visualization can register its service(s) at a *seap*–server. The simulation can query this information (consisting of a host–name and a port–number) and use it to connect to the visualization. Currently, the *seap*–server is implemented in perl and has no access–restrictions. Anyone can register services. Anyone who knows the passwd associated with a service can query and unregister this service.

The current implementation of *visit* uses TCP/IP sockets for the connection between simulation and visualization. Besides that, it is also possible for the simulation to write the data to a file and for the visualization to read the data from such files, using the same send/receive calls as for a socket–connection. This is intended to be used for offline–visualization, where the simulation data is recorded in advance. For the simulation, the API consists only of a few function calls, making it very easy to use *visit* in a simulation. Language bindings are available for C, FORTRAN, and Perl. For the visualization–side, *visit* has language bindings for C and Perl. The distribution contains demo clients and servers in all supported languages. A complete server for AVS/Express is also included.

The rest of this document is organized as follows. The next sections describe the *visit* API for the simulation (client) and visualization (server) side for all language bindings. One section is dedicated to *seap*. After that, the demo programs included with the source distribution are discussed. The last part contains installation instructions and hints for porting.

# **1.1 Credits and Copyrights**

*visit* uses *minilzo*, which is part of the LZO–library by Markus Franz Xaver Johannes Oberhumer. LZO is free software that is distributed under the terms of the GNU General Public License (either version 2 or any later version).

*visit* itself is copyrighted software of the Research Centre Jülich GmbH. It can be downloaded from the Research Centres web–server:

http://www.fz-juelich.de/zam/Angebote/Angebote-e.html

It can be used and redistributed under the conditions stated in the DISCLAIMER file that is contained in the distribution. The AVS/Express modules are also available at the IAC.

# **Chapter 2**

# **General Concepts of Visit**

*visit* is a library for point–to–point communication between two independent applications (like a simulation and a visualization) using a client–server model. Building a *visit*–client is as simple as file I/O using open, read, write, and close. To implement a *visit*–server is slightly more complex, but supported by a 'server–toolkit' that is part of the library. The *visit* API abstracts from the underlying network protocol, so the same functions can be used for different types of communication.

# **2.1 Conventions**

Due to the client–server architecture of *visit* we will use the terms *visit*–client and *visit*-server (or just client and server) for the simulation and visualization parts of a coupled application using *visit*. This also reflects the fact that the usage of *visit* is not limited to steering and interactive simulations.

In the description of the API we use the following typesetting rules. For each function, the C function declaration, the FORTRAN subroutine header and the Perl–Call are given. Parameters with equal names have identical meanings in all language bindings. Following this declaration, there is a short description for each parameter. *visit* is implemented in C. Our goals to build the FORTRAN bindings as a thin layer on top of the C implementation, to be compatible with FORTRAN 90, and to keep it portable, lead to some compromises.

**C** functions which return a status will return 1 in case of success and 0 otherwise. Functions that return a non-negative integer (like a connection descriptor), will return -1 in case of an error. Functions that return a pointer will return NULL in case of an error.

Constants are defined as macros in the header–file visit.h

**FORTRAN** bindings use subroutines not functions. For all functions that are non–void in C, the subroutine returns a status (0 or 1) in the last parameter IERROR. If the C–function returns more than just a status, the subroutine returns that value in its first parameter.

Constants are defined as parameters in the header–file fvisit.h

**Perl** bindings are more Perl–stylish object–oriented. Parameters are generally named like e.g. in the Perl-Tk modules. This allows for default arguments and some function overloading. In the description, optional arguments are placed in brackets ([]). The default values are put in parenthesis. If a C–function returns a status, the corresponding Perl–function will also return 0 or 1. For C-functions that return more than a status (and -1 or NULL in case of an error) the Perl–function will return 'undef' in case of an error. For both C and FORTRAN, connections and other 'objects' are accessed via integer descriptors. In Perl, object references are used instead.

The message data can either be stored in standard Perl arrays which is not very efficient for large amounts of data (mainly in terms of memory usage) or in a packed binary form.

However, handling arrays with a few thousands of elements is no problem. Instead of the integer constants in C and FORTRAN, strings are used (e.g. 'INT32' instead of VISIT  $INT32 (=2)$ ).

# **2.2 Client – Server Connections**

The communication between *visit*–server and –client is connection–oriented. This means that client and server must explicitly establish a connection before they can exchange data.

In detail, the *visit*–server will perform all the initializations that are required to be able to accept clients. After that he will register his service at the *seap*–server (the information a client needs to find the server is associated with a service–name and a key). A *visit*–client queries the *seap*– server for this data (by specifying service–name and key) and connects to the *visit*–server. During the startup, client and server negotiate certain parameters of the connection (like byte order and authorization).

E.g. in the TCP/IP case, the *visit*–server will open a listening socket and then register its hostname and portnumber at the *seap*–server. The *visit*–client queries these parameters from the *seap*–server by specifying the service–name and key. The client the connects to the *visit*–server and authorizes himself by sending the key.

Once established, a connection stays open, until it is either explicitly shut down by one of the partners, a partner dies or exits. Currently, *visit* does not contain sophisticated error–recovery mechanisms. When one of the partners detects an error during communication (timeouts or invalid response from the other partner) he shuts the connection down.

## **2.3 Visit Requests**

After the connection is established, client and server can exchange messages. Such a message consists of an envelope and the actual data. The envelope contains meta–information like message size and type (see below for details). It is always the client who initiates a message transfer by sending a request to the server, no matter in which direction the message will flow. The first action of the client is to check whether the server is ready to accept a request. (It is a property of the connection, how long the client will wait for the server to respond until he assumes that the server is not ready.) If the server is ready, the client proceeds, otherwise the request is canceled.

In case of a send request, the client then sends a message id, the message envelope, and the data. In case of a receive request, he sends just the id and an envelope. The server responds by sending back a message consisting of envelope and data. It is not guaranteed that this message matches the requested one. However, to avoid buffer overflows, the client rejects messages that are larger than requested.

## **2.4 Message envelope**

Currently, a message envelope contains the following data. Due to the limitation to at most 4D– arrays, the size of the envelope is constant. Depending on the actual dimension, not all entries may be significant.

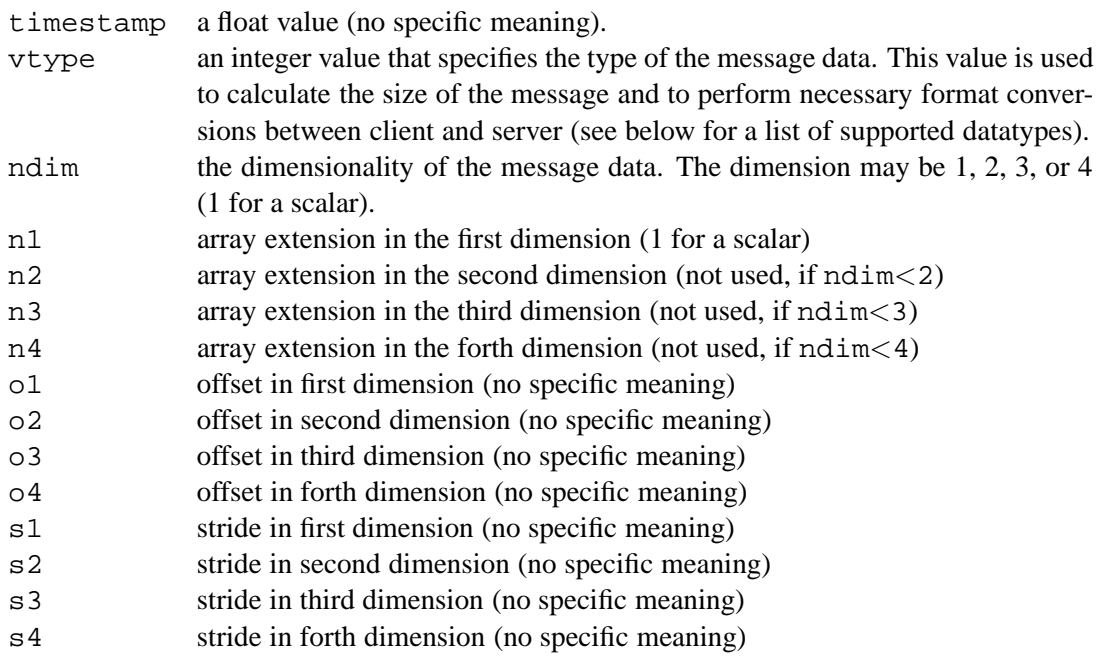

For correct message delivery, the parameters  $vtype$ , ndim, n1, ... n4 are significant. The other parameters are for convenience only. The timestamp is intended to identify a data–set in a series of similar data, as it often occurs in simulations. offset and stride are intended to indicate that the transmitted data is only part of a larger field (starting at an offset, and being sub– sampled with a stride). However, these parameters can be used for other purposes or be ignored completely.

# **2.5 Message data**

Currently, *visit* is able to transfer strings and arrays of integer (1, 2, or 4 bytes) and floating point (8 byte) numbers. An array may be no more than 4–dimensional. Scalar values are treated as a 1–dimensional arrays of length 1. The reason for the limitation in the dimension is to make the API simpler — and not laziness as you may suspect (this affects mainly the AVS/Express modules). We choosed 4 as a limit because in visualization one usually deals with at most 3D–data. The forth dimension can e.g. be used to transfer 3D–vector–fields or time–series of 3D–data.

Currently the following datatypes are supported by *visit*:

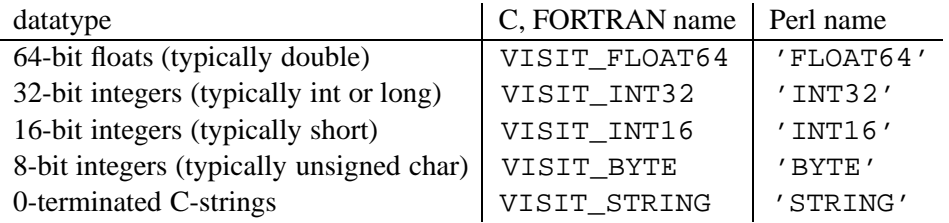

The values in the second and third column are the values/names under which the types have to be specified in the vtype–parameter of the envelope. Not all datatypes may be available on all platforms (e.g. T3E is lacking INT16).

*visit* provides automatic byte order conversions between client and server if necessary. Currently, this is the only data conversion between client and server. It is always performed by the server following the idea that the extra load on the client (the simulation) should be as low as possible. This means that in contrast to e.g. MPI, the data must have the same representation (except for the byte order) on both sides of the application.

It is in the users responsibility to specify correct data types. E.g. on a Cray T3E the C–type

short matches VISIT\_INT32 on many other it is VISIT\_INT16. Currently, there is only little help: we have typedef'd the data–types vint16 and vint32 in the *visit*–header file to the proper integer type — where available. Strings may be sent using  $ndim=1$  and  $nl=strlen(data)$  in C programs. However, due to non–portable string representations in FORTRAN, there is an additional function visit\_send\_string (see 3.9) to send strings. This function may also be used in C programs. There is no way to transfer arrays of strings with a single function call.

In C and FORTRAN it is generally assumed that the data is contained in a continuous piece of memory. n1 is the 'fastest index', therefore a 4D–array to be handled by *visit* would be

 $a[n4][n3][n2][n1]$  in C (and Perl) and  $A(N1,N2,N3,N4)$  in FORTRAN. The data–parameter of the *visit* functions has to be the address of the first data item.

# **2.6 Visit and Perl5**

The Perl interface to *visit* is different from the C and FORTRAN bindings. We tried to keep it closer to what is common practice for many OO–style Perl modules. As already mentioned, a *visit*– connection is represented by a Visit–object in Perl, not by an integer descriptor like in C and FORTRAN. Therefore, most of the *visit*–functions are object–methods in Perl. Generally, all parameters to those methods are 'named' (like  $-\text{timestamp}$  => 1.1) instead of 'positional'. With respect to the envelope, there are two other differences. The first is related to the dimension, offset, and stride. Instead of 'unrolling' these parameters in the parameter list of the methods, the Perl interface uses references to arrays containing those values, e.g.  $-dim =>$  [\$n1, \$n2, ... ] instead of  $-n1 \Rightarrow \sin 1, -n2 \Rightarrow \sin 2, \ldots$ 

There is no ndim parameter. Instead, the dimensionality of the data is the length of the -dim–array. The second difference concerns the receive functions, where envelope information has to be returned to the caller. In C this is done by passing the these parameters per reference. In Perl, you may add var to the name of a parameter and pass a reference to the variable containing the data. To obtain the timestamp, you would pass  $-t$  imestampvar  $\Rightarrow$   $\exists t$  imestamp to a method that receives a message. If you know what you are doing, you may choose to ignore the timestamp that is part of the received message and use the standard form -timestamp => \$timestamp. Note that when the parameter is already a reference, the use of this mechanism does not take a 2nd reference. It only indicates, that the envelope information should be passed back to the parameter. If you use  $-dimvar = \sqrt{\omega} dim$ , the dimensions will be returned in  $\omega$ dim, if you use  $-dim \geq \delta$  adim they will not. In the description of the API those parameters that may obtain a var postfix are noted with:  $(\&)$ .

Another thing specific to perl is how the data is passed. In C and FORTRAN, you pass the address of the first element of a continuous block of memory containing all the data. In Perl, you pass a reference to a normal 1...4–D Perl array. For the size of the array, the -dim parameter is determining. If the array is too small or contains undef values, the missing values are transmitted as zeros. You may pass an optional parameter -flat. If set to a true value, the data parameter has to be a reference to a 1D–array of the proper size. The same holds for the methods that receive data. A reference to a 1...4–D array is returned. With -flat set to true, a reference to a 1D array is returned instead. If the -flat notation is used, the order of the data is like in C and FORTRAN: the first element of the -dim–array is the 'fastest index'.

You may also pass an optional parameter -pack (that is mutual exclusive to -flat). If set to a true value, the data will be packed into a Perl–string (for a receiving method) or has to be passed in a packed string (for sending methods). Since the data is stored in its natural representation, it uses far less space that an array of Perl scalars. The access to individual elements is more complicated, it requires unpack or pack/substr to read or modify individual elements of the data.

# **Chapter 3**

# **The Visit Client API**

The API for the *visit*–client contains just five groups of functions. These groups are connect and disconnect for establishing and shutting down connections, send and receive for exchanging data and configure for modifying properties of a connection.

The first group establishes connections to the server. For each protocol that is supported by *visit*, there is at least one such function. Currently, there are functions for TCP/IP connections with or without using *seap* and for connections to files. The connect–functions are the only protocol– dependent functions. If successful, they return an integer connection descriptor (C, FORTRAN) or a connection object (Perl) that is used by all of the other functions to identify the connection (like a UNIX file descriptor).

# **3.1 Usage**

To use the *visit*–client functions, put one of the following lines of code in your program:

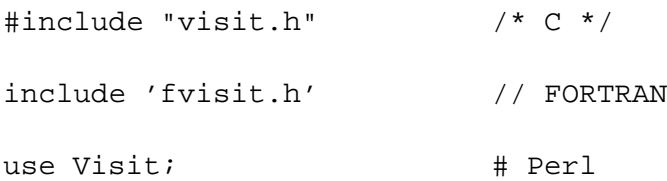

## **3.2 visit connect**

```
int visit_connect(char *service, char *passwd, int pollinterval,
                  int maxpoll, int msg_timeout, int conn_timeout);
SUBROUTINE FVISIT_CONNECT(VCD, SERVICE, PASSWD, POLLINTERVAL,
                          MAXPOLL,MSG_TIMEOUT, CONN_TIMEOUT,
                          IERROR)
INTEGER*4 VCD, POLLINTERVAL, MAXPOLL, MSG_TIMEOUT
INTEGER*4 CONN_TIMEOUT, IERROR
CHARACTER*(*) SERVICE, PASSWD
$vcd = Visit->new( -service => $servicename,
                    -passwd => $passwd,
                  [ -pollinterval => $pollinterval, (2) ]
                  [ - \text{maxpoll} \quad \text{=} \text{ $ \text{maxpoll}, \quad \text{(2)} \ ][ -msg_timeout => $msg_timeout, (2) ][ -conn_timeout => $conn_timeout (-1) ]
                 );
```
#### **Description:**

The first thing a client has to do before it can send or receive data to or from a server is to establish a connection to that server. visit connect uses *seap* to locate the server. To obtain the contact information from the *seap*–server, it needs both a service–name and a passwd. visit connect tries at most maxpoll times (with a pause of pollinterval milliseconds inbetween) to query the *seap*–server. If the information is not available after that time,

visit connect returns without establishing the connection. If the client is not able to contact the server after it has obtained the contact–information from the *seap*–server, the connect will also fail. Currently, the connection is based on TCP/IP sockets, but in later versions other protocols that can also be registered using *seap* may be available. To use visit connect you have to have a *seap*–server running somewhere at your site. Hostname (seap server) and port number of this *seap*–server also have to be specified.

Two parameters that influence the general behavior of a *visit*–connection are msg timeout and conn timeout. Whenever the client starts a send or receive request, it will return if the server has not responded to that request after msq. timeout milliseconds. The assumption is that the server is busy and it does not make sense to block the client any longer. The connection remains open for later usage in that case. If a server has responded to a request, but the request could not be completed after conn\_timeout milliseconds, it is assumed that something has gone bad at the server and the connection is shut down by the client. Both timeouts can be set to -1 to let the client wait forever. With conn timeout=-1, the *visit*–connection will only be shut down when the socket dies. With these timeouts, the user can control how much delay from the server (visualization) the client (simulation) is willing to accept.

With the function visit\_configure  $(3.6)$  both msq\_timeout and conn\_timeout can be modified.

#### **3.3. VISIT CONNECT TO HOST 11**

#### **Parameters:**

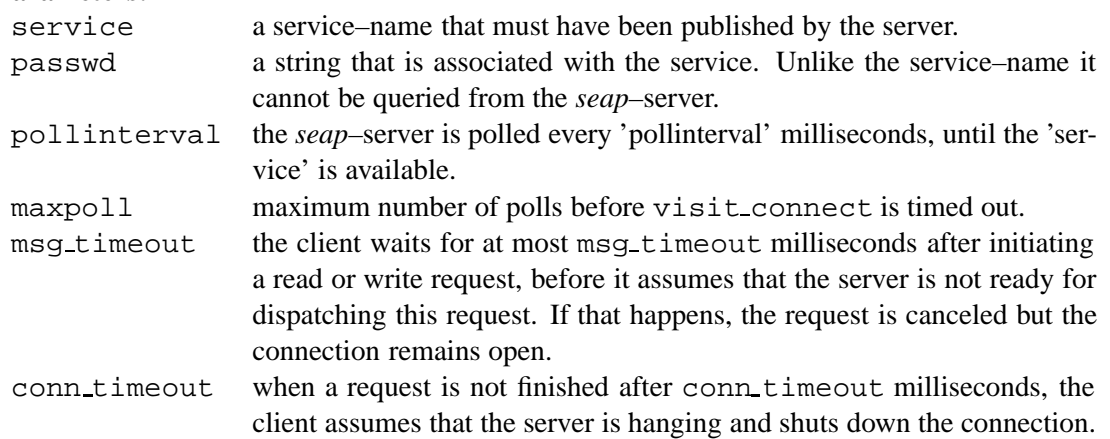

### **Return Values:**

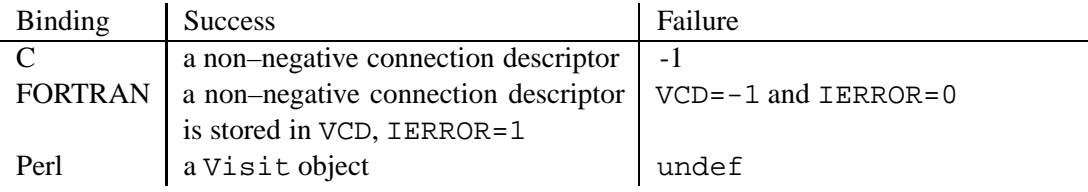

# **3.3 visit connect to host**

int visit\_connect\_to\_host(char \*host, int port, char \*passwd, int msg\_timeout, int conn\_timeout); SUBROUTINE FVISIT\_CONNECT\_TO\_HOST(VCD, HOST, PORT, PASSWD, MSG\_TIMEOUT, CONN\_TIMEOUT, IERROR)

```
INTEGER*4 VCD, PORT, MSG_TIMEOUT, CONN_TIMEOUT, IERROR
CHARACTER*(*) HOST, PASSWD
```

```
$vcd = Visit->new( -host => $host,
                  -port => $port,
                  -passwd => $passwd,
                 [-\text{msg_timeout} \Rightarrow \text{Smsg_timeout}, (2) ][ -conn_timeout => $com_timeout (-1) ]);
```
## **Description:**

This function is similar to visit connect (see 3.2). The only difference is that it does not use *seap* to obtain the hostname and port number of the server. The user has to specify those parameters directly. The advantage is that no extra software (the *seap*–server) is required. A serious drawback (which lead us to build *seap*) is that ports tend to be 'in use' by other applications or just 'hang'. With *seap*, free ports can be choosen by the *visit*–server and used by the client without user interference. We strongly encourage you to use *seap*. Although visit connect to host does not use *seap* a passwd has to be specified because this passwd is not only required for obtaining contact information from the *seap*–server but is also required for authorization at the server. See 3.2 for a more detailed description. Please note that Perl uses the function Visit->new for connections of all types. The type of the connection that is established depends on the parameters.

#### **Parameters:**

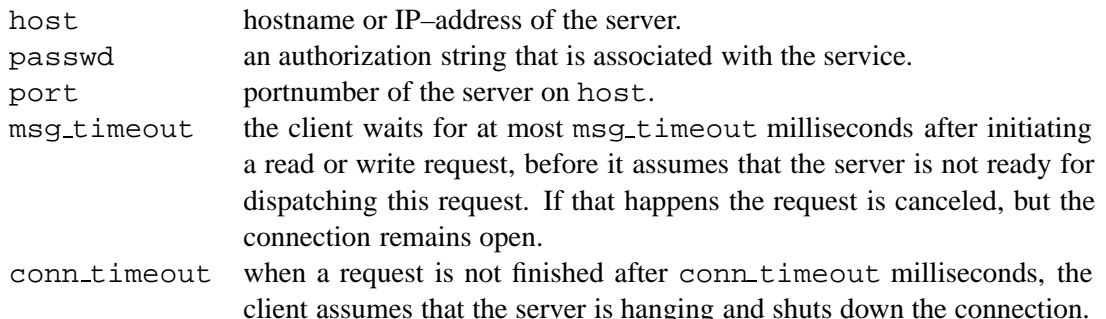

## **Return Values:**

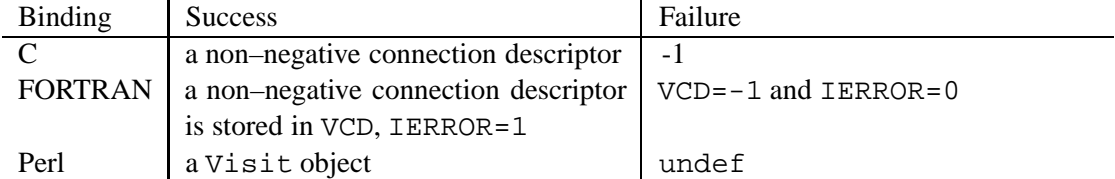

# **3.4 visit connect to file**

```
int visit_connect_to_file(char *filename, char *mode, char *text);
SUBROUTINE FVISIT_CONNECT_TO_FILE(VCD, FILENAME, MODE, TEXT,
                                      IERROR)
INTEGER*4 VCD, IERROR
CHARACTER*(*) FILENAME, MODE, TEXT
$vcd = Visit->new( -filename => $filename,
                    [ -mode => \frac{1}{2} => \frac{1}{2} mode, ('w') ]
                    [ -text \tt{text} - = > 5text \tt{text} (under) ]);
```
#### **Description:**

This function opens a pseudo–connection. All data that is send via this connection is stored in a file. The file is opened with mode mode which can be either " $w$ " for writing or " $a$ " appending. This parameter is directly passed to the C–function fopen, so the semantics are the same. Of course, receive–requests from a file–connection always fail. An optional text can be used to annotate the file. Please note that Perl uses the same function Visit->new for file and socket connections. The type of the connection that is established depends on the parameters.

When appending to a non–empty file, text is ignored. A limitation of the current implementation is that, when appending to a non–empty file, the writer and the original creator of the file must have the same byte order. visit connect to file checks that condition and returns -1 if it is not fulfilled. This means that you cannot create a file on an Intel–Linux box and append to that file on a Sun Workstation.

#### **Parameters:**

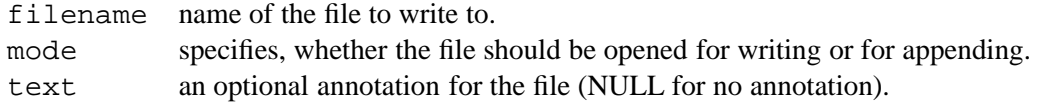

#### **3.5. VISIT DISCONNECT 13**

## **Return Values:**

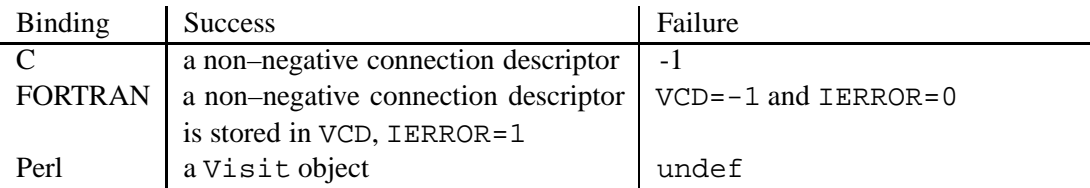

# **3.5 visit disconnect**

int visit\_disconnect(int vcd);

SUBROUTINE FVISIT\_DISCONNECT(VCD, IERROR)

INTEGER VCD, IERROR

\$vcd->disconnet();

## **Description:**

To close a connection to a server the client calls this function. The actual action depends on the type of the connection. For the TCP/IP connections, e.g. the sockets will be closed. For the file– connection, the file is closed. After calling visit disconnect, the connection descriptor vcd is no longer valid. It may be reused by later calls of a visit connect function.

## **Parameters:**

vcd a valid connection descriptor (or Visit object in Perl).

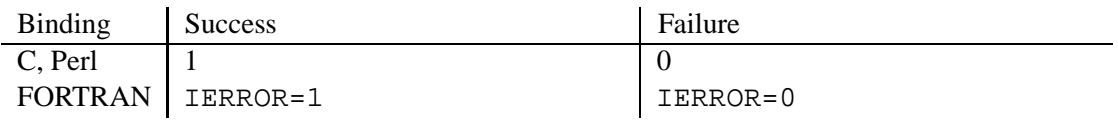

## **3.6 visit configure**

```
int visit_configure(int vcd, int what, ...);
SUBROUTINE FVISIT_CONFIGURE(VCD, WHAT, VALUE, IERROR)
INTEGER VCD, WHAT, IERROR
$vcd->configure( -parameter_name => $new_value );
```
### **Description:**

This function can be used to modify properties of an active connection. The parameters depend on the type of the connection. The parameter what is an integer that specifies which property shall be modified. Symbolic names for these integers are defined in the visit.h and fvisit.h header files. The next parameter is the new value of that property. Currently, the following properties can be modified:

socket–connections:

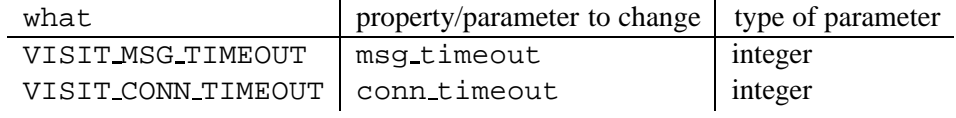

file–connections: none!

The Perl binding uses the names of the properties/parameters (as in the new method) to change instead of the integer what.

#### **Parameters:**

vcd a valid connection descriptor (or Visit object in Perl).

- what an integer value, specifing the parameter to change.
- ... the new value of that parameter.

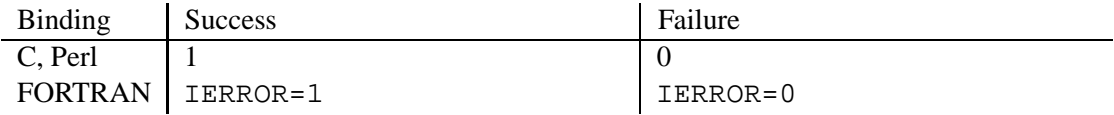

## **3.7 visit send 4d**

```
int visit_send_4d(int vcd, int id, double timestamp,
                  void *data, visit_type vtype, int ndim,
                 int n1, int n2, int n3, int n4, \ldots);
SUBROUTINE FVISIT_SEND_4D(VCD, ID, TIMESTAMP, DATA, VTYPE, NDIM,
                        N1,N2,N3,N4,IERROR)
INTEGER VCD,ID,VTYPE,NDIM,N1,N2,N3,N4,IERROR
REAL*8 TIMESTAMP
$ok = $vcd->send( -id => $id,-data => $data,
                   -vtype => $vtype,
                 [-\text{flat} \quad => 1, (0) ][-pack \t => 1, (0) ]-dim => [ \sin 1, \sin 2, ... ],
                 [-\text{offset} = > [ $01, $02, ... ], (0, 0, ...)][-stride => [$s1,$s2, ... ], (1, 1, ...) ]
                 [ -timestamp => $timestamp, ]);
```
#### **Description:**

This is the main function for sending data from the client to the server. It sends scalar values or arrays of dimension ndim from 1 to 4. For each dimension, a size parameter  $(n1 \dots n4)$  has to be specified. The datatype of the data must be specified as a parameter (vtype).

In the C–bindings, the vtype can be arithmetically or'd with the type modifiers

VISIT OFFSET and/or VISIT STRIDE. In that case additional parameters (o1 ... o4 and/or s1 ... s4) have to added to the parameter list. With the FORTRAN bindings you cannot use these optional parameters. Instead, there is an additional function named visit send 4d os which has fixed offset and stride parameters. See 2.5 and 2.4 for a detailed description of datatypes and the 'envelope' parameters vtype, ndim, n1 .. n4, o1, .. o4, s1 .. s4, timestamp.

#### **Parameters:**

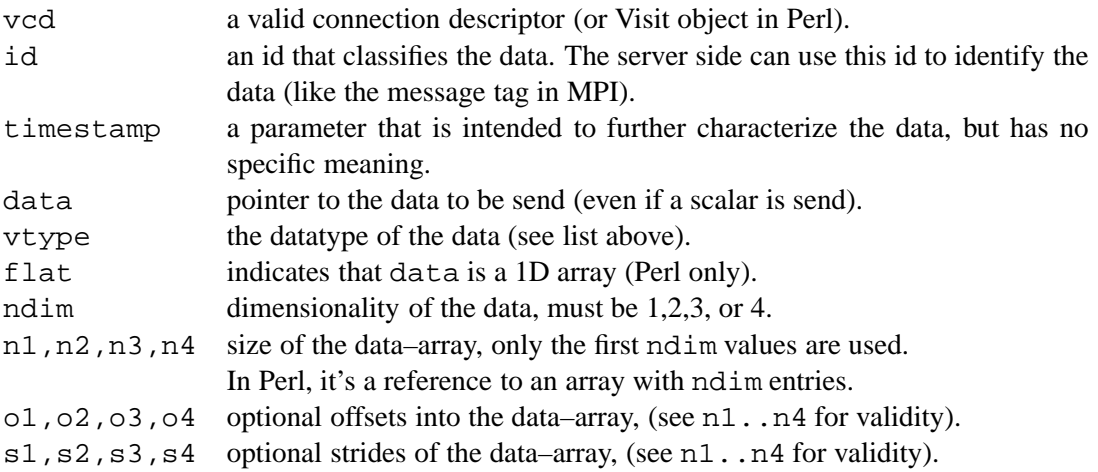

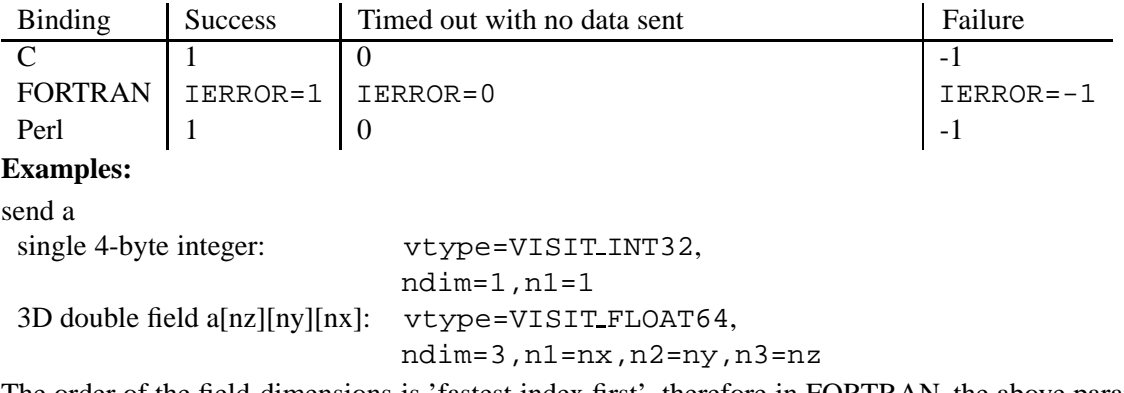

The order of the field-dimensions is 'fastest index first', therefore in FORTRAN, the above parameters would apply to a field: A(NX,NY,NZ)

## **3.8 visit send 4d os**

int visit\_send\_4d\_os(int vcd, int id, double timestamp, void \*data, visit\_type vtype, int ndim, int n1, int n2, int n3, int n4, int o1, int o2, int o3, int o4, int  $sl$ , int  $sl$ , int  $sl$ , int  $sl$ ; SUBROUTINE FVISIT\_SEND\_4D\_OS(VCD, ID, TIMESTAMP, DATA, VTYPE, NDIM, N1,N2,N3,N4,O1,O2,O3,O4,S1,S2,S3,S4, IERROR) INTEGER\*4 VCD,ID,VTYPE,NDIM,N1,N2,N3,N4, INTEGER\*4 O1,O2,O3,O4,S1,S2,S3,S4,IERROR

#### **Description:**

REAL\*8 TIMESTAMP

This function has the same functionality as  $v$ isit\_send 4d. The only difference is that is has a fixed parameter list including offset and stride. See visit send 4d  $(3.7)$  for a description of the parameters and return values. There is no Perl–binding for this function. The following calls are identical:

```
visit_send_4d_os(vcd, id, timestamp, data,
                 vtype, ndim,
                 n1, n2, n3, n4,
                 o1, o2, o3, o4,
                 s1, s2, s3, s4);
visit_send_4d(vcd, id, timestamp, data,
              vtype | VISIT_OFFSET | VISIT_STRIDE, ndim,
              n1, n2, n3, n4,
              o1, o2, o3, o4,
              s1, s2, s3, s4);
```
# **3.9 visit send string**

int visit\_send\_string(int vcd, int id, double timestamp, void \*string, visit\_type vtype, int size); SUBROUTINE FVISIT\_SEND\_STRING(VCD, ID, TIMESTAMP, STRING, VTYPE, SIZE, IERROR) INTEGER VCD,ID,VTYPE,SIZE4,IERROR CHARACTER\*(\*) STRING REAL\*8 TIMESTAMP  $$ok = $vcd->send( -id => $id,$ -string => \$string, [ -timestamp => \$timestamp ] );

#### **Description:**

This function sends a string to the server. The reason to have an extra function for that is that FOR-TRAN tends to have strange non–portable internal representations of the CHARACTER-datatype. In C, size must be equal to strlen(data), in FORTRAN anything not longer than the declared length of the parameter is allowed. In C you may as well use visit send 4d and send a string as a one–dimensional character array.

#### **Parameters:**

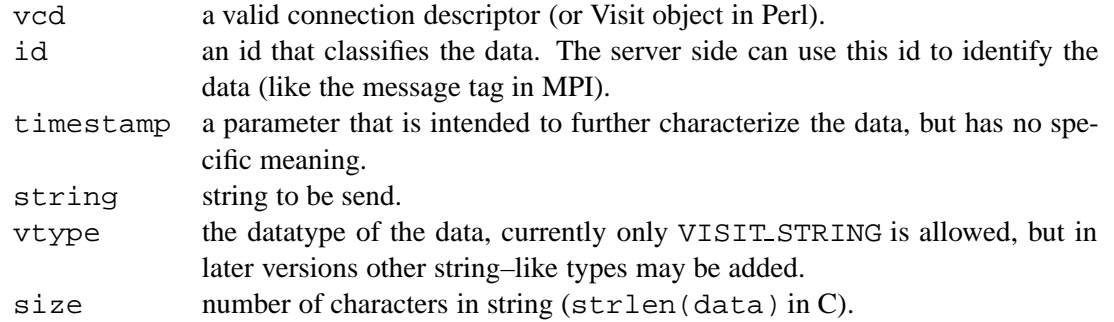

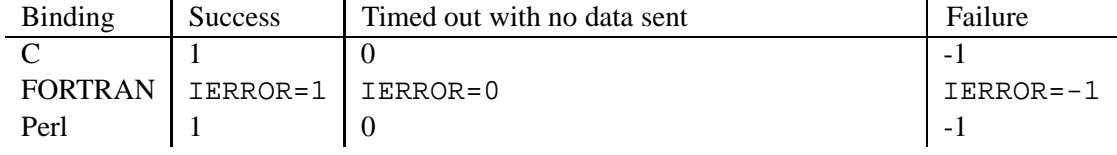

#### **3.10. VISIT RECV 4D 19**

## **3.10 visit recv 4d**

```
int visit_recv_4d(int vcd, int id, double *timestamp,
                   void *data, visit_type *vtype, int *ndim,
                   int *nl, int *nl, int *nl, int *nl, ...);
SUBROUTINE FVISIT_RECV_4D(VCD, ID, TIMESTAMP, DATA, VTYPE, NDIM,
                           N1,N2,N3,N4,IERROR)
INTEGER VCD,ID,VTYPE,NDIM,N1,N2,N3,N4,IERROR
REAL*8 TIMESTAMP
(\text{5data}, \text{5ok}) =$vcd->recv -id => $id,
               -vtype (\&) \Rightarrow $vtype,
             [-\text{flat} \quad => 1, (0) ][-pack => 1, (0) ]
              -dim ( \& ) => [ \sin 1, \sin 2, \ldots ],
             [-\text{offset} \quad (\&) \Rightarrow [\text{sol}, \text{sol}, \ldots], (0, 0, \ldots)][-stride (&) => [ $s1, $s2, ... ], (1, 1, ...) ][ -timestamp (&) => $timesamp ]);
```
#### **Description:**

This is the main client function for receiving data from the server. It sends read–request to the server, asking for certain data. This request contains all the 'envelope' information contained in the functions parameters and the id. See 2.5 and 2.4 for a detailed description of datatypes and the 'envelope' parameters vtype, ndim, n1 .. n4, o1, .. o4, s1 .. s4, timestamp. After receiving this request the server is free to send any data to the client — usually he will fulfill at least parts of the request. To make sure that the received data does not overflow the read buffer  $(data)$ , visit recv 4d guarantees that the size of the received data is not larger than the size of the original request. If the server tries to send more data, visit recv 4d fails and the connection is shut down. When  $visit\_recv_4$ d returns, the envelope parameters are updated with the data send by the server.

In the C–bindings, the vtype can be arithmetically or'd with the type modifiers

VISIT OFFSET and/or VISIT STRIDE. In that case additional parameters (o1 ... o4 and/or s1 ... s4) have to added to the parameter list. With the FORTRAN bindings you cannot use these optional parameters. Instead, there is an additional function named visit recv 4d os which has fixed offset and stride parameters.

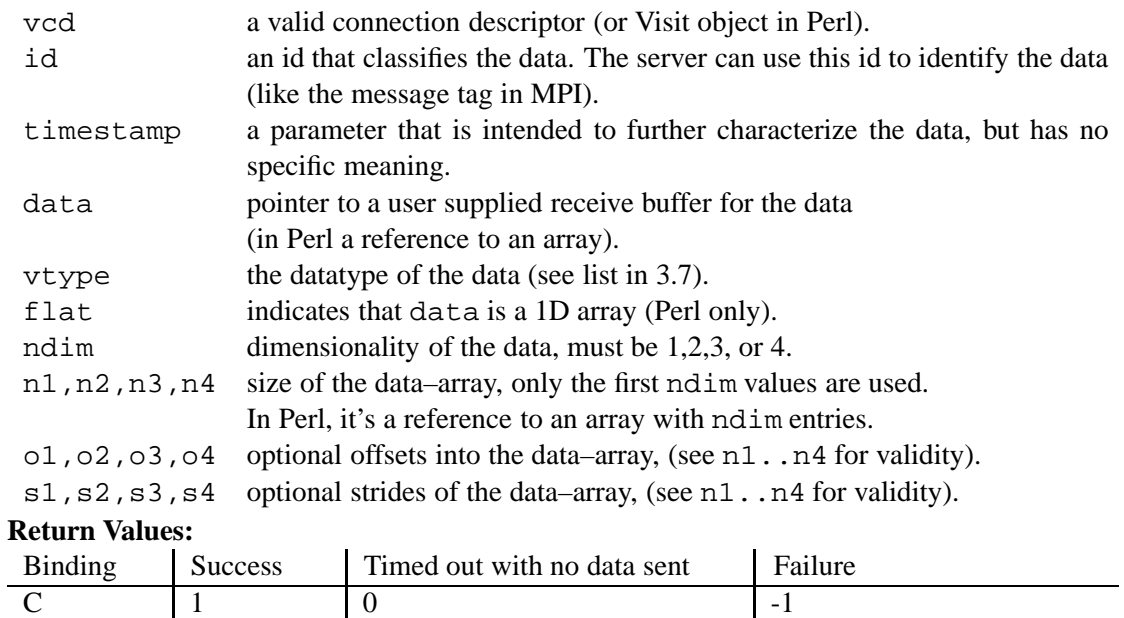

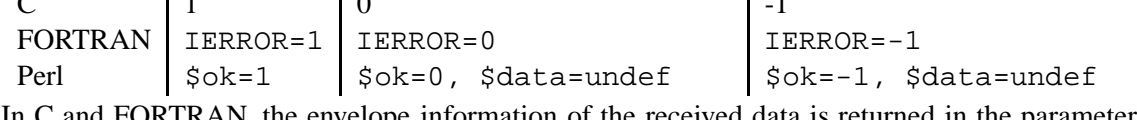

In C and FORTRAN, the envelope information of the received data is returned in the parameters. In Perl, those parameter names that are marked with  $(\alpha)$  have an optional postfix var. If used, the parameter has to be a scalar reference instead of a value. In that case, the information is passed back to the caller, otherwise it is lost (see 2.6).

**Parameters:**

## **3.11 visit recv 4d os**

```
int visit_recv_4d_os(int vcd, int id, double *timestamp,
                     void *data, visit_type *vtype, int *ndim,
                     int *n1, int *n2, int *n3, int *n4,
                     int *o1, int *o2, int *o3, int *o4,
                     int *s1, int *s2, int *s3, int *s4);
SUBROUTINE FVISIT_RECV_4D_OS(VCD, ID, TIMESTAMP, DATA, VTYPE, NDIM,
                             N1,N2,N3,N4,O1,O2,O3,O4,S1,S2,S3,S4,
                             IERROR)
INTEGER*4 VCD,ID,VTYPE,NDIM,N1,N2,N3,N4,
INTEGER*4 O1,O2,O3,O4,S1,S2,S3,S4,IERROR
```
#### **Description:**

REAL\*8 TIMESTAMP

This function has the same functionality as  $v$ isit recv 4d. The only difference is that is has a fixed parameter list including offset and stride.

See visit recv  $4d$  (3.10) for a description of the parameters and return values. There is no Perl–binding for this function. The following calls are identical:

```
visit_recv_4d_os(vcd, id, timestamp, data,
                 vtype, ndim,
                 n1, n2, n3, n4,
                 o1, o2, o3, o4,
                 s1, s2, s3, s4);
visit_recv_4d(vcd, id, timestamp, data,
              vtype | VISIT_OFFSET | VISIT_STRIDE, ndim,
              n1, n2, n3, n4,
              o1, o2, o3, o4,
              s1, s2, s3, s4);
```
## **3.12 visit recv string**

int visit\_recv\_string(int vcd, int id, double \*timestamp, void \*string, visit\_type \*vtype, int \*size);

SUBROUTINE FVISIT\_RECV\_STRING(VCD, ID, TIMESTAMP, STRING, VTYPE, SIZE, IERROR)

INTEGER\*4 VCD,ID,VTYPE,SIZE,IERROR REAL\*8 TIMESTAMP CHARACTER\*(\*) STRING

```
(\text{String}, \text{Sok}) = \text{Svcd} -recv( -id => \text{Sid},-size (\&) \Rightarrow \frac{1}{2}size,-vtype => 'STRING',
                                 [ -timestamp (&) => $timesamp, ]);
```
### **Description:**

This function requests a string from the server. The reason to have an extra function for that is that FORTRAN tends to have strange non–portable internal representations of the CHARACTERdatatype. size contains the maximum allowed number of bytes to store in string. In C you may as well use visit recv 4d and ask for a one-dimensional character array.

#### **Parameters:**

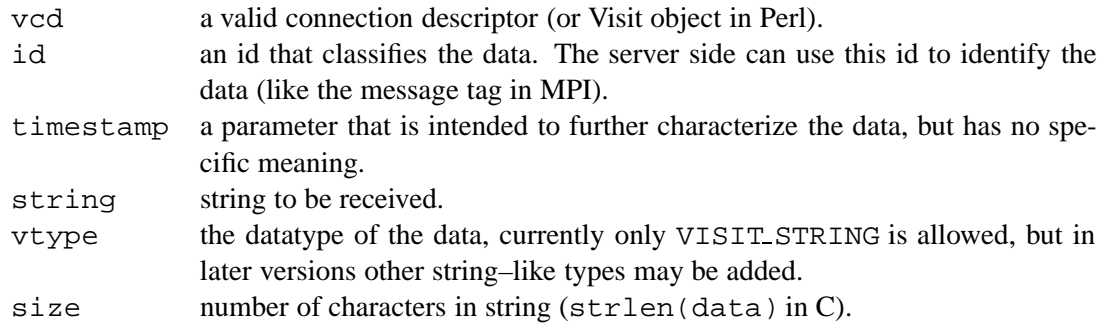

#### **Return Values:**

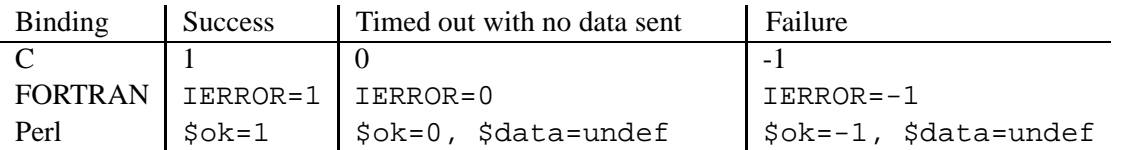

In C and FORTRAN, the envelope information of the received data is returned in the parameters. In Perl, those parameter names that are marked with  $(\&)$  have an optional postfix var. If used, the parameter has to be a scalar reference instead of a value. In that case, the information is passed back to the caller, otherwise it is lost (see 2.6).

# **Chapter 4**

# **The Visit server API**

Implementing a *visit*–server is typically more complex than including *visit*–client functions into an application. One reason is that servers don't follow a predefined execution path but have to respond to client requests. This is similar to the way a GUI responds to user actions. In many GUI building toolkits, you register callback functions that shall be executed when certain events occur. The management of events and callbacks is typically performed by a 'mainloop' function which is part of the toolkit and takes control over the application.

A simple *visit*–server would work in a similar way. In an outer loop, the server would wait for client connections. In an inner loop, the client–requests (identified by their request–id) would have to be dispatched. However, you have to code that loop yourself, since there is no predefined mainloop function in *visit*. The reason behind this is that a *visit*–server is intended to be part of a visualization or steering application — and has to cooperate with a GUI toolkit that already has control over the application.

Therefore the GUI must be able to recognize *visit*–events. Unfortunately, how (and if at all) that can be done depends on both the GUI toolkit and the *visit*–protocol. Fortunately, there is currently only one *visit*–protocol, based on TCP/IP sockets. And probably almost every GUI toolkit has the ability to register callbacks for I/O-requests like socket–connect requests or new data being available at a file, pipe, or socket. Pre–build servers that demonstrate how *visit* works with AVS/Express and Perl/Tk are part of *visit*. If you want to use other GUI–toolkits you are on your own. However, with the AVS/Express and Perl/Tk code as examples, you should be able to succeed.

Implementing a *visit*–server that does nothing but dispatching *visit*–requests is simple. See the test programs vserv.c and vserv.pl for examples. The general procedure is outlined in figure 4.1. The *visit*–server is started with a call to a protocol–dependent init–function.

Similar to the *visit*–client API, where only the connect–function is protocol–dependent, the init– function is the only function which is explicitly depending on the protocol. (As noted above, there is an implicit dependence on the protocol, when the server has to respond to requests asynchronously.) After initialization the server is ready to connect to a client. When such a connection has been established (with  $v$ isit\_ $srv$ \_connect) the server can respond to the client's requests. As discussed in section 2, a request is always initiated by an id sent by the client. This id is followed by a message envelope that contains format information about the message. In case of a send–request, the client sends the data that has been described by the envelope. In case of a receive–request, the server sends back an envelope and message data. When the server is ready to dispatch the next request he informs the client about that by sending an acknowledgment (visit srv ack2).

In the rest of this section, all functions of the *visit* server toolkit are described. We don't provide FORTRAN language bindings for the server toolkit (who would want to do that ?).

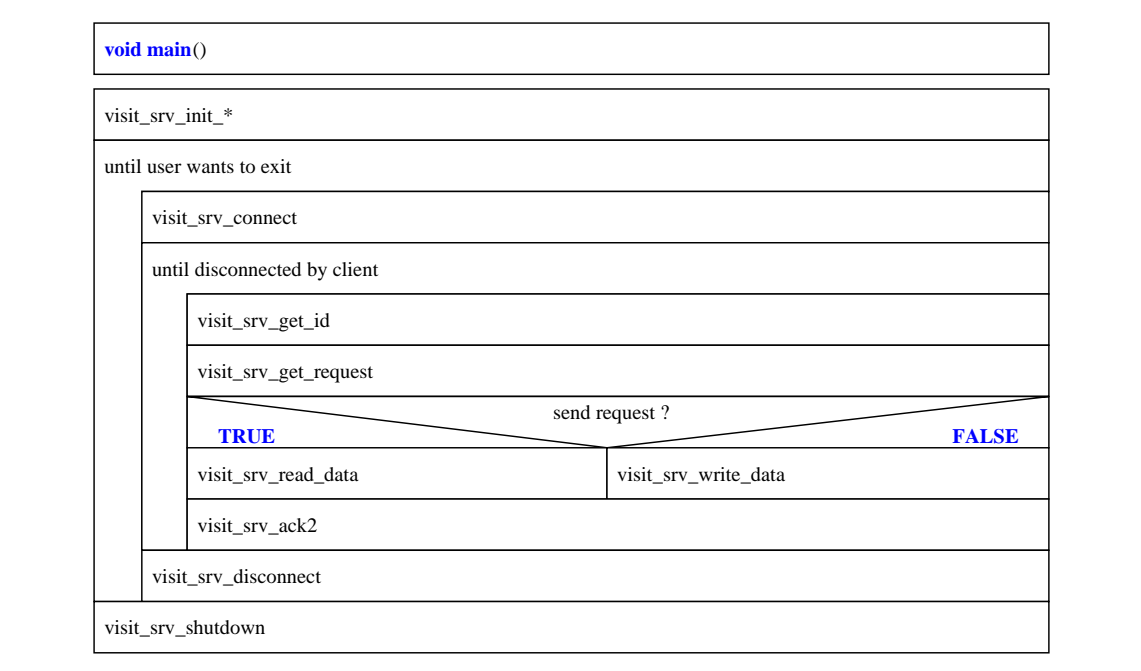

**Figure 4.1:** schematic diagram of a simple *visit*–server.

# **4.1 Usage**

To use the *visit*–server toolkit, put one of the following lines of code in your program:

```
#include "visit_srv.h" /* C */
use VisitSrv; # Perl
```
# **4.2 visit srv init socket**

```
int visit_srv_init_socket(
        char *service, char *passwd, char *host, int port,
        int flags, int conn_timeout,
        void (*disconnect_cb)(visit_srv_connection *, void *),
        void *disconnect_cb_arg,
        void (*shutdown_cb)(visit_srv_connection *, void *),
        void *shutdown_cb_arg);
$vsrv =
VisitSrv->new( -service => $servicename,
                -passwd => $passwd,
               [-\text{host} => \text{Short}, ('*) ]
               [ -port => \text{ sport}, (0) ]
               [ -seap_mode => $seapmode, (TOGGLE) ]
               [ -conn_timeout => $conntimeout, (-1)]
               [ -disconnect_cb=> [ \&disconnect_cb, @cb_args ],
                                                           (undef)]
               [ -shutdown_cb = > [ \ \deltaubutdown_cb, \ @cb_args ] ,(undef) ]
              );
```
#### **Description:**

This function creates a socket–based *visit*–server by opening a listening socket on port port on the interface specified by host. host can be given in any form that is accepted by the gethostbyname function (an IP-address or a name that can be resolved to such an address). With host =  $'$ \*', the systems hostname is used instead. If the port is not available, the port number is increased until a free port is found. When the socket is listening, the host and port are published at the *seap*–server using the service and passwd parameters. A client only needs to know servicename and passwd to contact the server (see section 3.2). The conn timeout parameter works similarly to the same parameter on the client side. When a request that has been initiated by the client is not finished after connectime out seconds, the server assumes that the client is dead and shuts down the connection. There is currently only one feature controlled by the flags parameter. If flags is set to VISIT\_SRV\_SEAP\_TOGGLE, the service is unpublished after a client has connected to the server and published again, after the client has disconnected. Otherwise the service remains published. In any case, the service is unpublished when the server is shut down (by visit srv shutdown). In the Perl API, the parameter -seap mode replaces the flags. Here 'TOGGLE' is default. Use -seap mode => 0 to switch it off.

The callback parameters are important for the interaction with other tools. If set to non-NULL, they are called when a disconnect or shutdown is performed **before** anything else is done. This is not only done, when a disconnect/shutdown is called explicitly by the user, but also when this occurs automatically due to an error. This mechanism can be used to unregister socket–events (that may be registered for a GUI toolkit) before the sockets are closed by the *visit*–server. A *visit*–server uses two sockets for that purpose. One is listening for connections. It is opened at init–time and closed at shutdown–down. It is listening only when there is no active connection. shutdown cb will typically be used to remove a callback for that socket. A second socket receives the message ids from the client. disconnect cb will typically be used to remove a callback for that socket.

Upon success visit\_srv\_init\_socket returns a valid *visit*-server-descriptor, an integer that is a parameter to all other *visit*–server functions. For Perl, a VisitSrv object is created.

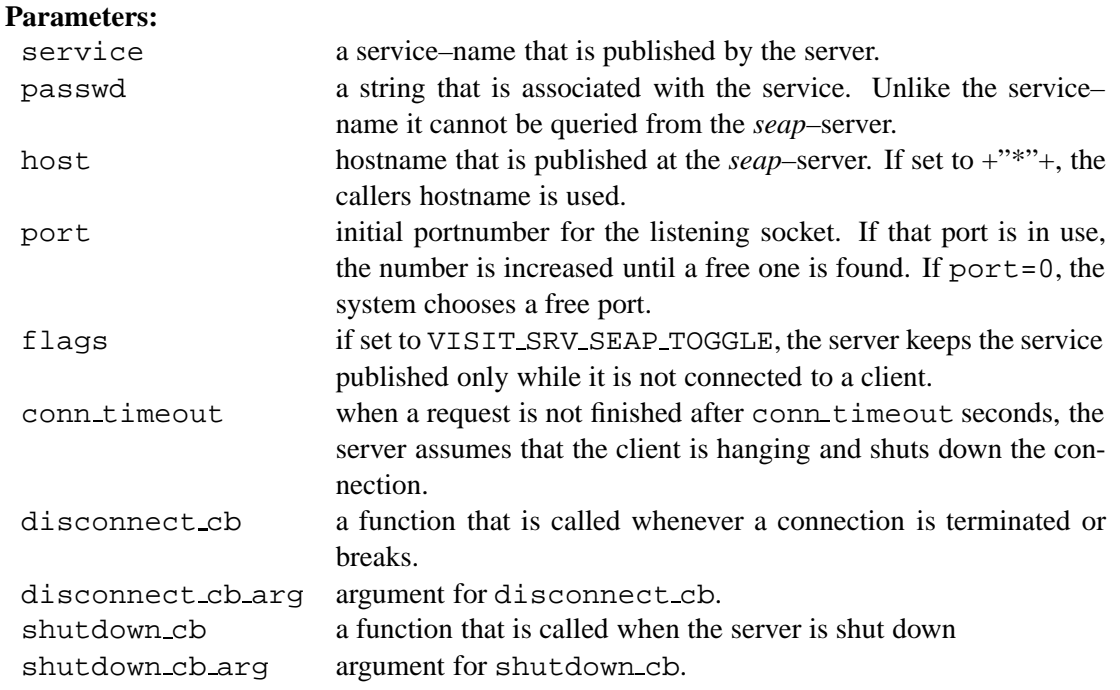

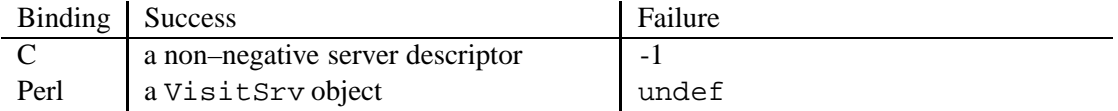

## **4.3 visit srv init socket raw**

```
int visit_srv_init_socket_raw(char *passwd, char *host, int port,
        int flags, int conn_timeout,
        void (*disconnect_cb)(visit_srv_connection *, void *),
       void *disconnect_cb_arg,
        void (*shutdown_cb)(visit_srv_connection *, void *),
        void *shutdown_cb_arg);
```
#### **Description:**

This function is similar to visit\_srv\_init\_socket (see 4.2). The only difference is that *seap* is not used. The advantage is that no extra software (the *seap*–server) is required. However, you have to find another way to communicate the contact information (hostname and port–number) to the clients. Although *seap* is not used, a passwd has to be specified, because the clients use that passwd to authorize at the server. The parameters host and flags are currently not used. We don't provide a Perl binding for that function. If you absolutely need one, we leave it as an exercise for you.

#### **Parameters:**

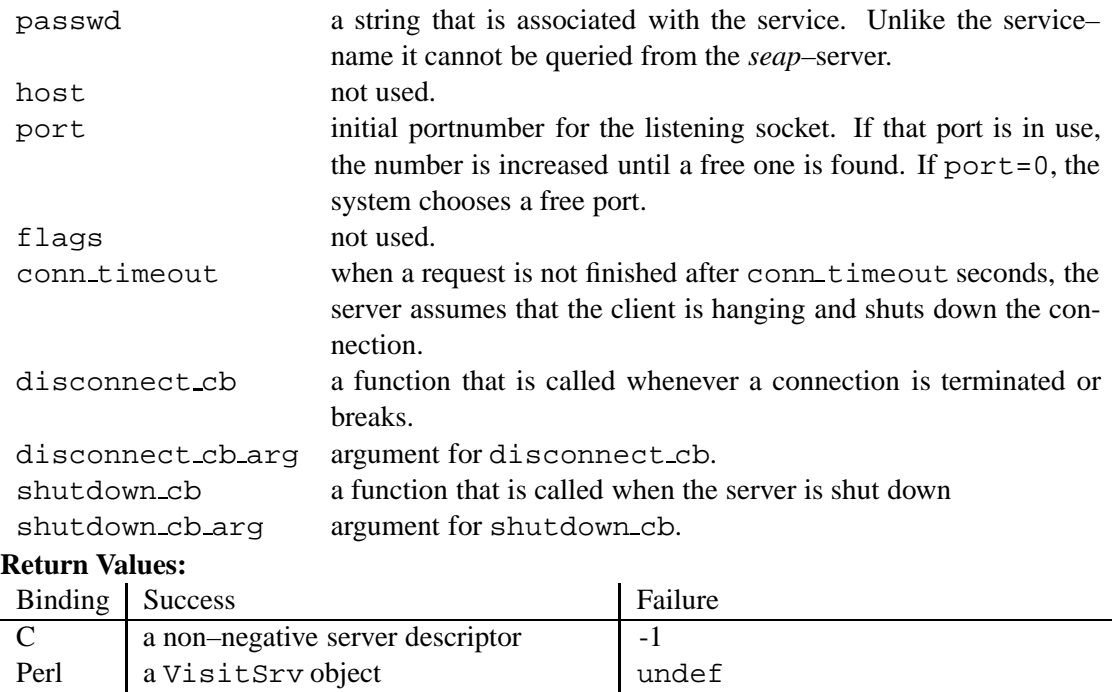

# **4.4 visit srv init file**

int visit\_srv\_init\_file(char \*filename);

#### **Description:**

This creates a pseudo–server. Instead of connecting to clients, this server reads all requests from a file that has been been created with a pseudo–client started by visit connect to file (see section 3.4. Off course, this server type only supports send–requests (it reads client–data from the file). In contrast to a normal server, it does not connect to clients. The server is ready for dispatching requests immediately after the init–call.

#### **Parameters:**

filename name of a file that contains pre–recorded *visit*–messages.

#### **Return Values:**

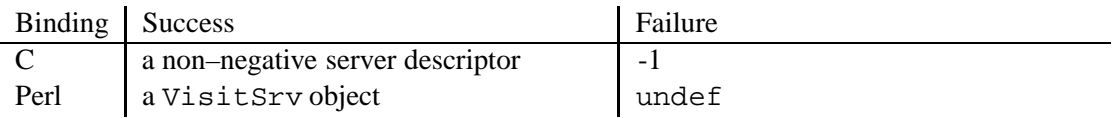

# **4.5 visit srv connect**

int visit\_srv\_connect(int vsd);

\$ok = \$vsd->connect();

#### **Description:**

This function establishes a connection to a client. It blocks until the connection is available or an error occurs. To be accepted by the server, the client must authorize itself with the correct passwd. The function returns '1', when the connections is available, '0' if any error has occured. If VISIT SRV SEAP TOGGLE is set, the service will be unpublished at the *seap*–server after a successful connect.

#### **Parameters:**

vsd a valid *visit*–server descriptor, as returned by visit srv init \* (a VisitSrv–object in Perl).

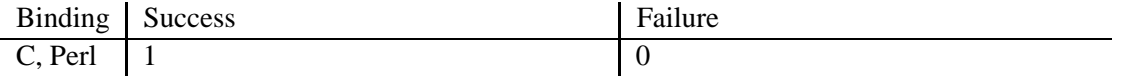

## **4.6 visit srv disconnect**

```
int visit_srv_disconnect(int vsd);
$ok = $vsd->disconnect();
```
This function closes a connection to a client. Depending on the parameters of the server visit srv\_init\_\* call, additional actions will be performed. If set, the disconnect cbfunction will be called, before anything else is done. If VISIT SRV SEAP TOGGLE is set, the service will be published again at the *seap*–server. Upon success, visit srv disconnect returns 1 (it never fails to close a connection).

#### **Parameters:**

```
vsd a valid visit–server descriptor, as returned by visit srv init *
      (a VisitSrv–object in Perl).
```
**Return Values:**

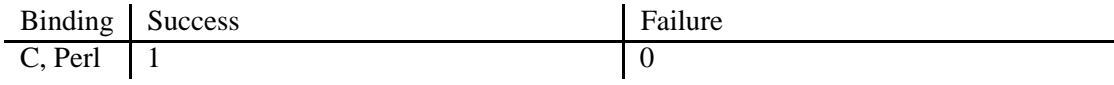

# **4.7 visit srv shutdown**

int visit\_srv\_shutdown(int vsd);

#### **Description:**

This function shuts down a *visit*–server. After that, the server descriptor vsd is no longer valid. It may be reused by a later call to visit\_srv\_init\_\*. If set, shutdown\_cb will be called, before anything else is done. If the server has announced his service at a *seap*–server, he will unpublish it.

#### **Parameters:**

- vsd a valid *visit*–server descriptor, as returned by visit srv init \*
	- (a VisitSrv–object in Perl).

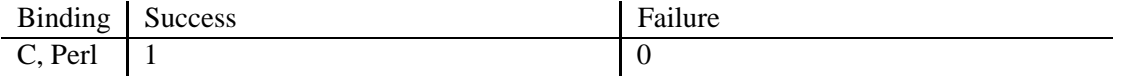

# **4.8 visit srv get id**

```
int visit_srv_get_id(int vsd, int *id);
$id = $vsd->get_id();
```
### **Description:**

This function reads a request–id from a client. It blocks until the id is available or an error occurs. In case of an error the client is disconnected.

## **Parameters:**

- vsd a valid *visit*-server descriptor, as returned by visit srv init \* (a VisitSrv–object in Perl).
- id a pointer to the variable that will hold the request–id upon return.

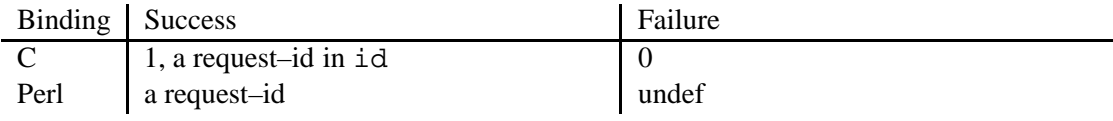

## **4.9 visit srv get request**

```
int visit_srv_get_request(int vsd, visit_request *req);
```
\$req = \$vsd->get\_request();

#### **Description:**

This function returns a new request. This request contains the envelope information (see section 2.4) that is read from the *visit*–client. In the C–bindings, the request information is stored in a structure named visit\_request. This structure contains the fields id, timestamp, vtype, ndim, n1, ... n4, o1, ... o4, s1, ... s4. In Perl, a Visit::Request object is returned that contains the same fields.

See section 2.6 for a description of the Visit::Request object.

visit srv get request blocks until a request is read or an error occurs. In case of an error, the client is disconnected.

#### **Parameters:**

- vsd a valid *visit*–server descriptor, as returned by visit srv init \* (a VisitSrv–object in Perl).
- req a pointer to a request structure that will hold the message envelope upon return.

**Return Values:**

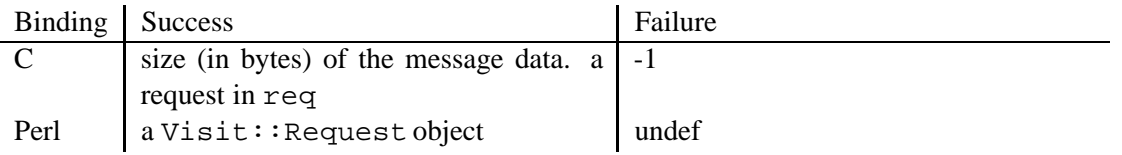

# **4.10 visit srv read data**

```
int visit_srv_read_data(int vsd, void *data, visit_request *req);
\text{Sdata} = \text{Sreq}->read( [ -flat => 1 (0) ],
                      [-pack = > 1 (0)]);
```
#### **Description:**

This function reads the message data according to the envelope information that is contained in the request stat–structure (or object) req. The function blocks until all data is read or an error occurs. In case of an error, the client is disconnected. In C, data must be a pointer to a buffer that is large enough to hold the requested data. In Perl, a reference to a new array holding the message data is returned. The dimension of the array is as specified by  $\frac{2}{5}$  req %\$ or 1, if flat is set to a true value.

#### **Parameters:**

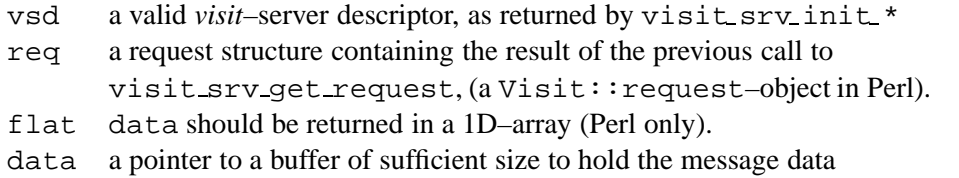

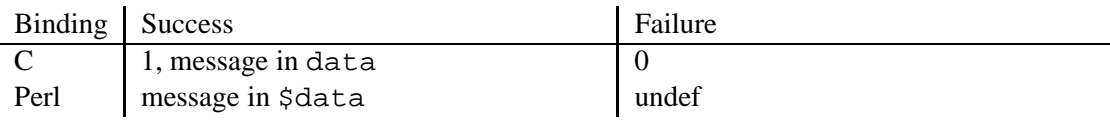
## **4.11 visit srv write data**

```
int visit_srv_write_data(int vsd, void *data,
                        visit_request *req);
$ok = $reg->write( -data => $data,[-flat = 1 (0) ],[-pack = > 1 (0)]);
```
#### **Description:**

This function sends a complete message (envelope and data) to the client. The envelope information is taken from req, the data is contained in data. The function blocks until all data is sent or an error occurs. In case of an error, the client is disconnected. In C, data must be a pointer to a buffer containing the data. In Perl, it is a reference to an array. The dimension of the array must be as specified by \$req %\$ or 1, if flat is set to a true value.

#### **Parameters:**

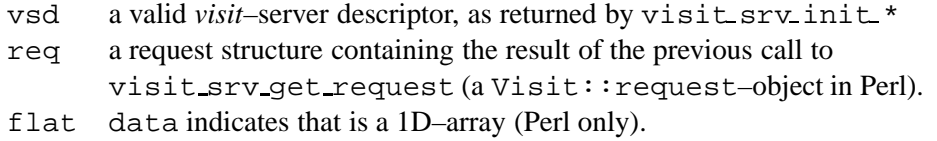

data a pointer to data (data array in Perl).

## **Return Values:**

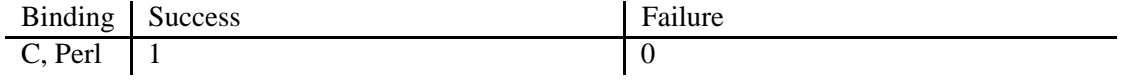

## **4.12 visit srv ack2**

```
int visit_srv_ack2(int vsd);
```
 $$ok = $vcd->ack2()$ ;

#### **Description:**

This function sends an acknowledgement to the client which indicates that the server is ready to receive a new client–request. When the client does not receive this acknowledgement within msg timeout seconds after initiating a request, he assumes that the server is not ready to accept this request. In that case, he cancels the request but keeps the connection open. Once the acknowledgement is received by the client, a failure to complete the request within conn timeout will lead the client to close the connection to the server.

A robust *visit*–server should call visit\_srv\_ack2 only if he is ready to accept the next request — and not when he has just read the data from the last request.

Upon success,  $v$ isit\_srv\_ack2 returns 1. If an error occures, it returns 0 and disconnects the client.

#### **Parameters:**

vsd a valid *visit*–server descriptor, as returned by visit srv init \* (a VisitSrv–object in Perl).

**Return Values:**

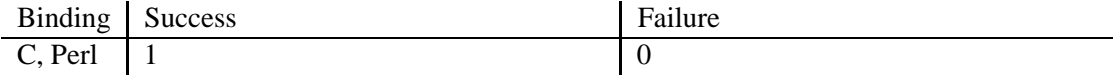

# **4.13 visit srv configure**

```
int visit_srv_configure(int vsd, int what, ...);
$vsd->configure( -parameter_name => $new_value );
int visit_srv_configure(int vscd, int what, ...);
```
#### **Description:**

This function can be used to modify properties of an active *visit*–server. Some of the parameters are specific to a protocol, some are generic. The parameter what is an integer that specifies which property shall be modified. Symbolic names for these integers are defined in the visit srv.h header file. The next parameter is the new value of that property. Currently, the following properties can be modified.

#### On socket–connections:

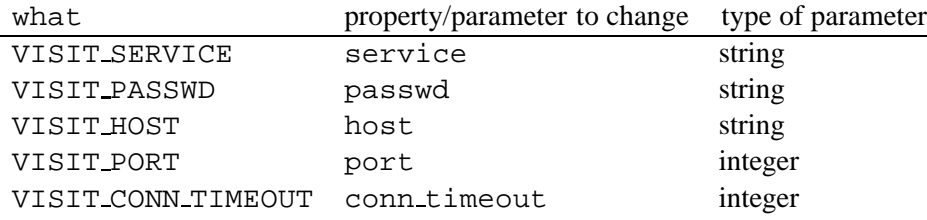

If a *seap*–related parameter is changed, while a server has its service published, these changes are immediately transmitted to the *seap*–server.

No parameteres can be configured for file–connections.

The Perl binding uses the names of the properties/parameters (as in the new method) to change instead of the integer what.

## **Parameters:**

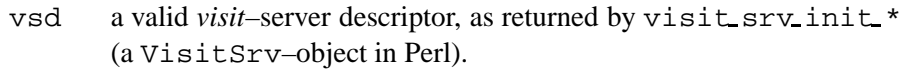

what an integer value, specifing the parameter to change.

... the new value of that parameter.

## **Return Values:**

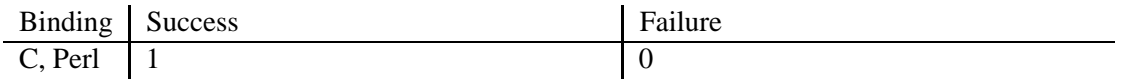

# **4.14 visit srv socket lsd, visit srv socket csd,**

```
int visit_srv_socket_lsd(int vsd);
int visit_srv_socket_csd(int vsd);
```
## **Description:**

These functions are specific for the socket-based *visit*–server. They return the socket–descriptors of the listening socket  $(\text{lsd})$  or the socket that receives the message ids  $(\text{csd})$ . Events on these sockets (accept or data available respectively) will trigger actions in typical *visit*–servers. To achieve that, the socket descriptors usually need to be registered at the GUI-toolkit (or explicitely used in a select–call). See 4.2 for details.

## **Parameters:**

```
vsd a valid visit–server descriptor, as returned by visit srv init *
      (a VisitSrv–object in Perl).
```
## **Return Values:**

The functions return a valid socket descriptor or -1 if the socket is not active.

# **Chapter 5**

# **The AVS/Express** *visit***–server**

This API implements three macros for visit. The module visitserver controls the connection to a visit client program. The module visitreader and visitwriter are responsible for the data transfer from/to the visit client program.

| <b>WINDSHIPVE</b><br>15.00      | ٠<br>٠                                |                        | - 1<br>- 6           |
|---------------------------------|---------------------------------------|------------------------|----------------------|
| min.<br><b>Security</b>         | ٠<br>٠                                | <b>TI MANARIS</b>      |                      |
|                                 |                                       |                        | ٠<br>٠               |
| m<br>beatters in city<br>$\sim$ | $-1$                                  |                        | $\Box$ int - it<br>w |
|                                 |                                       | ٠<br>٠                 | ы                    |
| <b>Constitution</b>             |                                       | <b>IH Waltkaader M</b> |                      |
| <b>INSURFACTI</b>               |                                       |                        | -                    |
|                                 | ٠                                     |                        | ٠                    |
| Pierren<br><b>FIFIPINES</b>     | ٠<br>٠                                |                        | ٠                    |
|                                 | ٠<br>٠<br><b>FINER</b><br>٠<br>٠<br>× | ۰<br>٠<br>۰<br>٠<br>٠  | -<br>÷<br>-          |
|                                 |                                       |                        |                      |

**Figure 5.1:** AVS/Express network which uses the visit macros and the Panel of the visitserver macro.

The visitserver panel contains text widgets for the information which will be published at the seap server, a status line which describes the actual state of the visit connection and a button which switches the connection active or inactive. Whenever a request arrives the visitserver delegates the request to the corresponding visitreader/visitwriter. Therefore the trigger output port of visitserver contains the id of actual request. The multiplexer macro which is also included in the visit package activates the corresponding output port and a visitreader/visitwriter which is connected to this port. This macro reads or writes the data from/to the connection.

The four macros visitserver, visitreader, visitwriter and multiplexer are only wrappers for the corresponding modules VisitServer, VisitReader, VisitWriter and Multiplexer which are implemented in the programming language C. The following sections describes this macros and modules. The section 8 (Demos) contains two examples for the AVS/Express visit–server.

These visit macros and modules are published at the International AVS Centre<sup>1</sup> (IAC) under the project name *Visit*. The modules can be found in the Folder *Data IO*. The two examples described in the section 8 (Demos) are located in the folder Examples of the IAC library.

<sup>1</sup> URL: http://www.iavsc.org/

# **5.1 visitserver**

This functional macro controls the connection to remote applications which uses the VISIT library.

## **Parameters**

The following lists all of the parameters found in the parameter block VisitServerParams, which are accessed by the module VisitServer and the UI Macro VisitUI.

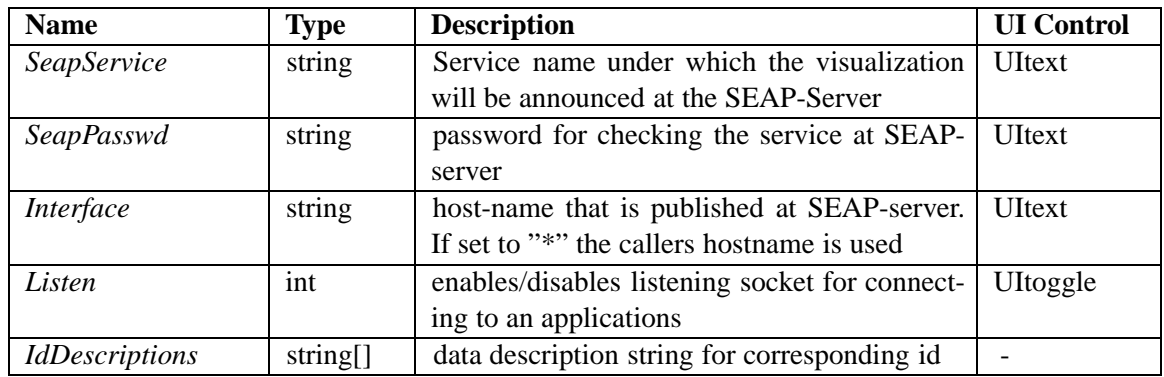

## **Output Ports**

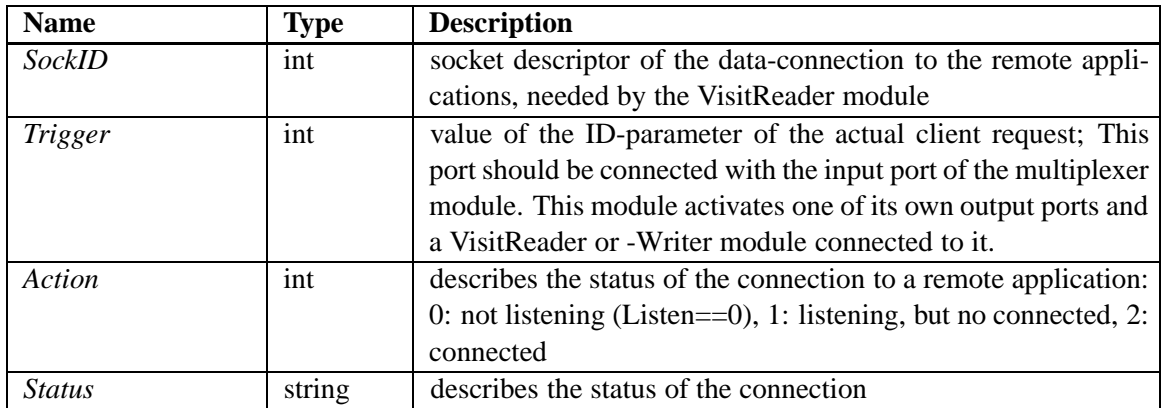

## **Description**

This macro controls the connection to remote applications. If the flag Listen is on, it establishes a socket with the next free port number above the value of the internal parameter Port and announces the information about this Port at the SEAP-server under the service-name and password from SeapService and SeapPasswd.

Then it waits for a connection to the announced port. After connecting to a remote application, the macro waits for requests on this connection. The output port SockId is set to the socket descriptor of this connection. Each request contains an Id which determines which VisitReader or -Writer should process the request. The output port Trigger will be set to this value. This port should be connect with the input port of the multiplexer macro. Depending on the value of Trigger, the multiplexer activates one of its output ports which in turn activates the visitreader or visitwriter macro connected to it. This module then reads the request data from the socket.

After a client has connected, the service is deleted from the SEAP-Server. Each visitserver can control only one connection at a time. Therefore, each time a new connection request comes in the old connection is shut down. If a connection is shut down by the remote application, visitserver announces its service again.

The visitserver macro should be used in conjunction with the macros multiplexer, visitreader and visitwriter.

## **Inputs**

*SeapService, SeapPasswd, Interface*: Service name and password under which the visualization will be announced at the SEAP-Server. The SEAP-Server runs on a different machine and stores entries which describe services of visualization applications. Remote applications can ask the SEAP-Server for such services and then receive the Portnumber of the socket and the hostname on which the listening socket is established from the SEAP-Server. This additional process removes the need to use hard-coded Interface names and port numbers. It is also possible to change the visualization workstation while the remote application keeps on running.

*Listen*: This flag enables/disables the listening socket. Only if the flag is set, a listening socket will be established. A running connection will be stopped if the flag is set to off.

*IdDescriptions*: The messages contain a message id, which determines which VisitReader or -Writer should process the message. In the string array IdDescriptions a description string can be assigned to the message Id. This string will be used in status messages in the VisitUI or in stdout messages.

#### **Outputs**

**SockID:** SockID is the socket descriptor of the data-connection to the remote application. The macros visitreader and visitwriter need this SockId to read the data from the socket.

*Trigger*: Trigger is the value of the ID-parameter of the message. It is intended to be used to transport data to different AVS-modules by the help of the multiplexer macro.

*Action*: This port describes the status of the connection to a remote application: 0: not listening (Listen==0), 1: listening, but no connected, 2: connected. This port can be used to switch the color of a status display like a traffic light: 0: red, 1: yellow, 2: green

*Status*: This output port describes the status of the connection. The String contains the action (not listening, listening, connected), the id of last message received and the overall number of messages received while connected.

#### **Utility Modules**

The User Macro visitserver combines the functional Macro VisitServer with the UI Macro Visit-ServerUI. The User macro contains the parameter block VisitServerParams and an initialized string array iddescriptions.

## **Example**

An example application VisitGoLEg is provided that works together with the remote application cgol (game of life) of the VISIT-library distribution (demo/visit sim). The cgol application computes the game of life for a 3d field, which will be sent to AVS/Express every life step. It is possible to insert new blocks at selectable positions, and to stop and suspend the remote application.

#### **Files**

*iac proj/visit/visit macs.v* contains the V definitions of the functional macro visitserver, the UI macro VisitServerUI and the example application VisitEg.

#### **5.2. VISITREADER 37**

#### **Prerequisites**

For using visitserver and to run the demo application the VISIT-library must be installed and also a SEAP-server must be running. For installation of these tools see this manual or http://www.fzjuelich.de/zam/visit.

#### **Other Notes**

The VisitMacs library inherits its process. As this library contains no procedural code, the process is not important. The modules in the low-level VisitMods library execute under the process specified in that library, not the process defined in the high-level library. By default the express process will be used.

## **5.2 visitreader**

This functional macro reads data from a visit connection.

#### **Parameters**

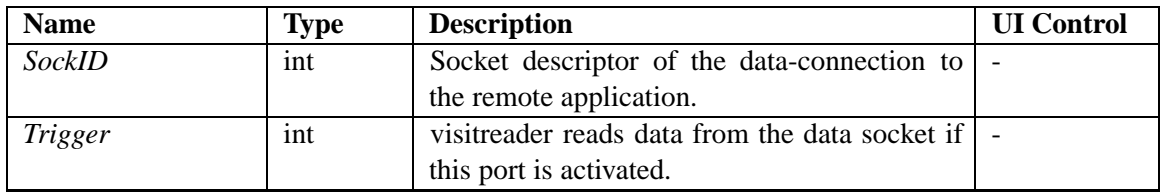

#### **Output Ports**

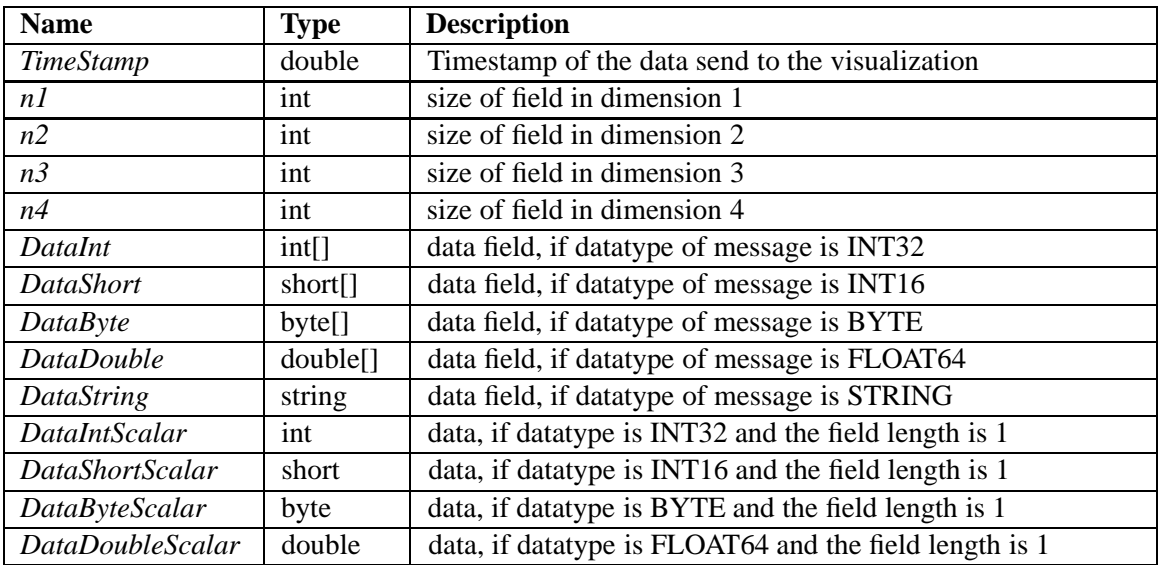

#### **Description**

This macro reads data from a remote application. It needs a SockID that is provided by a visitserver macro for a connection. The macro is triggered whenever data arrives at the Trigger port. Trigger can be connected directly to the Trigger output port of a visitserver. If more than one visitreader or visitwriter is connected to a visitserver it is necessary to use a multiplexer in order to select one

visitreader or visitwriter macro for each request. There is no implicit distinction between read and write requests. Therefore the user is responsible for using different IDs for read and write requests. The values TimeStamp and n1 ... n4 contain the header-information that has been send by the

remote application (using the visit send 4d or visit send string function call). Depending on the type of data that has been send the data is presented on the appropriate Data output port. With a field of length  $n1=n2=n3=n4=1$  the data is presented both at a vector and a scalar output port.

The visitreader macro should be used in conjunction with the macros multiplexer, visitserver and visitwriter.

## **Inputs**

*SockID*: Socket descriptor of the data-connection to the remote applications. This input port should be connected with the output port SockID of visitserver.

*Trigger*: This port should be connected with an output port of the multiplexer macro which is connected with the Trigger port of the visitserver macro. This port will be activated if a message is arrived for this reader.

## **Outputs**

*Timestamp, n1, n2, n3, n4*: Contain the header-information that has been send by the remote application (using the visit send 4d or visit send string function call).

## *DataInt, DataShort, DataByte, DataDouble, DataString, DataIntScalar, DataShortScalar, DataByteScalar, DataDoubleScalar*:

Depending on the datatype of the message one (or two) of these output ports present the data of the message (see table of output ports above).

## **Utility Modules**

The User Macro visitreader is only a wrapper macro for the module VisitReader. All input and output ports of this Module are connected with the macro parameters.

## **Example**

An example application VisitGoLEg is provided that works together with the remote application cgol (game of life) of the VISIT-library distribution (demo/visit sim). The cgol application computes the game of life for a 3d field, which will be sent to AVS/Express every life step. It is possible to insert new blocks at selectable positions, and to stop and suspend the remote application.

## **Files**

*iac proj/visit/visit macs.v* contains the V definitions of the functional macro visitreader.

## **Prerequisites**

For using visitreader and to run the demo application the VISIT-library must be installed and also a SEAP-server must be running. For installation of these tools see http://www.fz-juelich.de/zam/visit.

## **Other Notes**

The VisitMacs library inherits its process. As this library contains no procedural code, the process is not important. The modules in the low-level VisitMods library execute under the process specified in that library, not the process defined in the high-level library. By default the express process will be used.

# **5.3 visitwriter**

This functional macro writes data to a visit connection. **Parameters**

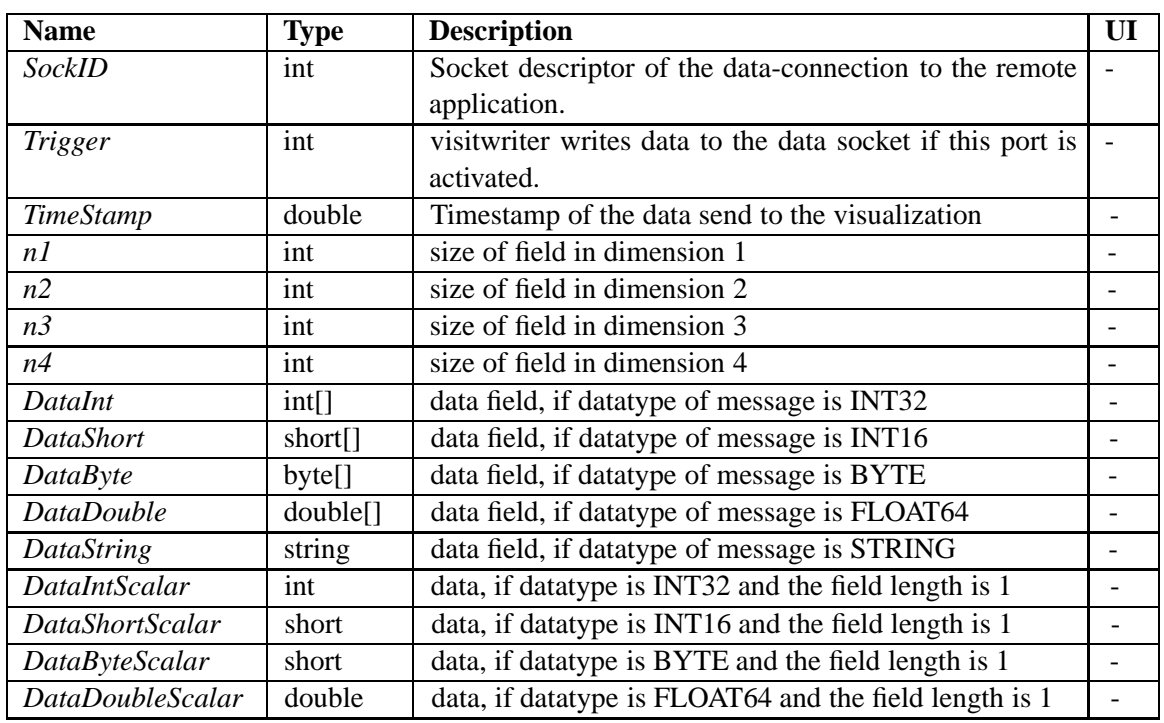

#### **Description**

On request, this macro sends data back to a remote application. Like the visitreader this macro is triggered by the Trigger port. The Trigger is activated by a request from the remote application (visit\_recv\_4d or visit\_recv\_string) when SockID and Trigger are connected to a visitserver (via multiplexer). The remote application asks for a specific datatype with specific array dimensionality and bounds. The datatype of the request is used to select the data to be send from the various input ports. The array dimensionality and bounds are only used to make sure that the macro does not send more data than the remote application expects. If the values at n1 ... n4 are connected or set to something not equal to -1, those values are used for the transfer. Otherwise the values in the original request remain unchanged if  $n1*n2*n3*n4$  matches the size of the array at the input port or are set to  $n1=n2=n3=n4=1$ . n1 is set to the size of the array at the input port in the latter case. If ndim=n1=1, the data is taken from a scalar input port.

This sounds obscure to you? It is! Just make sure, that the AVS application always provides the data that the remote application expects and you don't have to worry about the parameters n1 to n4 at all.

The visitwriter macro should be used in conjunction with the macros multiplexer, visitserver and visitreader.

## **Inputs**

*SockID*: Socket descriptor of the data-connection to the remote applications. This input port should be connected with the output port SockID of visitserver.

*Trigger*: This port should be connected with an output port of the multiplexer macro which is connected with the Trigger port of the visitserver macro. This port will be activated if a request is arrived for this writer.

*Timestamp, n1, n2, n3, n4*: Contain the header-information that will be send to the remote application.

*DataInt, DataShort, DataByte, DataDouble, DataString, DataIntScalar, DataShortScalar, DataByteScalar, DataDoubleScalar*:

Depending on the datatype of the message one of these input ports gives the data of the message.

#### **Utility Modules**

The low-level VisitWriter module is used in the functional macro visitwriter.

#### **Example**

An example application VisitGoLEg is provided that works together with the remote application cgol (game of life) of the VISIT-library distribution (demo/visit sim). The cgol application computes the game of life for a 3d field, which will be sent to AVS/Express every life step. It is possible to insert new blocks at selectable positions, and to stop and suspend the remote application.

#### **Files**

*iac proj/visit/visit macs.v* contains the V definitions of the functional macro visitwriter.

#### **Prerequisites**

For using visitwriter and to run the demo application the VISIT-library must be installed and also a SEAP-server must be running. For installation of these tools see http://www.fz-juelich.de/zam/visit.

#### **Other Notes**

The VisitMacs library inherits its process. As this library contains no procedural code, the process is not important. The modules in the low-level VisitMods library execute under the process specified in that library, not the process defined in the high-level library. By default the express process will be used.

# **5.4 multiplexer**

A multiplexer for integer numbers.

## **Parameters**

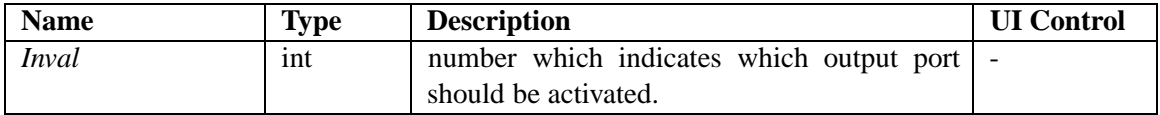

## **Output Ports**

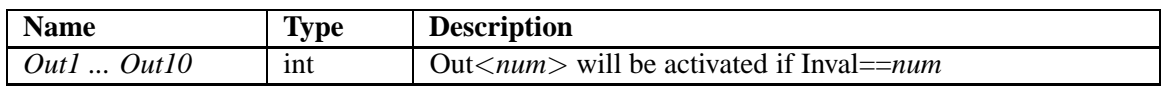

## **Description**

This simple module is used to trigger one of its output ports whenever it receives something on its input port. If an integer *<num >* between 1 and 10 arrives at 'Inval', it is passed to the output Port Out*<num>*.

Hint: if your application requires more than 10 IDs you can use multiple 'Multiplexer's and specify the connection to the 'VisitServer' with 'Trigger-10' (or similar). The 'Multiplexer' then acts on trigger values 11 to 20.

## **Inputs and Outputs**

*Inval*: This port gives the number which indicates which output port should be activated.

*Out1* ... *Out10*: Depending on the value of the input parameter 'Inval' one of these outputs port will be activated.

## **Utility Modules**

The User Macro multiplexer is only a framework for the module Multiplexer. All input and output ports of this Module are connected with the macro parameters.

## **Example and Files**

An example for this macro can be found in VisitGoLEg. *iac proj/visit/visit macs.v* contains the V definitions of the functional macro multiplexer.

## **Other Notes**

The VisitMacs library inherits its process. As this library contains no procedural code, the process is not important. The modules in the low-level VisitMods library execute under the process specified in that library, not the process defined in the high-level library. By default the express process will be used.

## **5.5 VisitServer**

This module controls the connection to remote applications which uses the VISIT library.

```
module VisitServer<src_file="VisitServer.c",process="express"> {
omethod+notify_inst+req VisitServer_inst (
    Port+read+req,Interface+read+req,SeapService+read+req,
    SeapPasswd+read+req, Listen+read+req,Action+write, Status+write
   ) = "VisitServer_inst";
omethod+notify_deinst VisitServer_deinst(
   Action+write, Status+write ) = "VisitServer_deinst";
omethod+req SeapUpdateService(
   SeapService+read+notify+req, Action+write,Status+write
   ) = "SeapUpdateService";
omethod+req SeapUpdatePasswd(
        SeapPasswd+read+notify+req, Action+write, Status+write
   ) = "SeapUpdatePasswd";
omethod+req SeapUpdateInterface(
    Interface+read+notify+req, Action+write, Status+write
   ) = "SeapUpdateInterface";
omethod+req ListenUpdate(
   Listen+read+notify+req, Action+write, Status+write
   ) = "ListenUpdate";
omethod+req IdDescriptionsUpdate(
    IdDescriptions+read+notify ) = "IdDescriptionsUpdate";
  int Port<NEportLevels=\{0, 0\}> = 0;
  string Interface<NEportLevels={2,0}> = "*";
  int Listen<NEportLevels=\{2,0\}> = 0;
  string SeapService<NEportLevels={2,0}> = "VISIT_AVS";
  string SeapPasswd<NEportLevels=\{2,0\}> = "demo";
  int SockID<NEportLevels=\{0, 2\}> = -1;
  int Trigger<NEportLevels=\{0,2\} > = 0;
  int Action<NEportLevels=\{0,2\} > = 0;
  string Status<NEportLevels={0,2}> = "<Init>";
  string IdDescriptions<NEportLevels={2,0}>[];
 ptr internal<NEportLevels={0,0}>;
 };
```
#### **Description**

This module controls the connection to remote applications. If the flag Listen is on, it establishes a socket with the next free port number above the value of the internal parameter Port and announces the information about this Port at the SEAP-server under the service-name and password from SeapService and SeapPasswd. Then it waits for a connection to the announced port. After connecting to a remote application, the module waits for requests on this connection. The output port SockId is set to the socket descriptor of this connection. Each request contains an Id which determines which VisitReader or -Writer should process the request. The output port Trigger will be set to this value. This port should be connect with the input port of the multiplexer module. Depending on the value of Trigger, the multiplexer activates one of its output ports which in turn activates the VisitReader or -Writer module connected to it. This module then reads the request data from the socket. After a client has connected, the service is deleted from the SEAP-Server. Each VisitServer can control only one connection at a time. Therefore, each time a new connection request comes in the old connection is shut down. If a connection is shut down by the remote application, VisitServer announces its service again.

The VisitServer module should be used in conjunction with the modules Multiplexer, VisitReader and VisitWriter.

By default the low-level library visit mods, which needs to be compiled, has the process set to express.

## **Inputs**

*SeapService, SeapPasswd, Interface*: Service name and password under which the visualization will be announced at the SEAP-Server. The SEAP-Server runs on a different machine and stores entries which describe services of visualization applications. Remote applications can ask the SEAP-Server for such services and then receive the Portnumber of the socket and the hostname on which the listening socket is established from the SEAP-Server. This additional process removes the need to use hard-coded Interface names and port numbers. It is also possible to change the visualization workstation while the remote application keeps on running.

*Listen*: This flag enables/disables the listening socket. Only if the flag is set, a listening socket will be established. A running connection will be stopped if the flag is set to off.

*IdDescriptions*: The messages contain a message id, which determines which VisitReader or -Writer should process the message. In the string array IdDescriptions a description string can be assigned to the message Id. This string will be used in status messages in the VisitUI or in stdout messages.

## **Outputs**

**SockID:** SockID is the socket descriptor of the data-connection to the remote application. The macros visitreader and visitwriter need this SockId to read the data from the socket.

*Trigger*: Trigger is the value of the ID-parameter of the message. It is intended to be used to transport data to different AVS-modules by the help of the multiplexer macro.

*Action*: This port describes the status of the connection to a remote application: 0: not listening (Listen==0), 1: listening, but no connected, 2: connected. This port can be used to switch the color of a status display like a traffic light: 0: red, 1: yellow, 2: green

*Status*: This output port describes the status of the connection. The String contains the action (not listening, listening, connected), the id of last message received and the overall number of messages received while connected.

## **Utility Modules**

The low-level VisitServer module is used in the functional macro visitserver.

## **Example and Files**

An example for this macro can be found in VisitGoLEg. *iac proj/visit/visit mods.v* contains the V definitions of the VisitServer module.

## **5.6 VisitReader**

This functional macro reads data from a visit connection.

```
module VisitReader<src_file="VisitReader.c",process="express"> {
  omethod+req VisitReader_read(
   SockID+read+req,Trigger+read+notify+req,DataDoubleSize+write,
   DataDouble+write,TimeStamp+write,n1+write,n2+write,n3+write,
   n4+write,DataIntSize+write,DataInt+write,DataShortSize+write,
   DataShort+write,DataByteSize+write,DataByte+write,
  DataString+write,DataIntScalar+write,DataShortScalar+write,
  DataByteScalar+write,DataDoubleScalar+write
  ) = "VisitReader_read";
  int SockID<NEportLevels=\{2,0\}> = -1;
  int Trigger<NEportLevels={2,0}> = 0;
  double TimeStamp<NEportLevels={0,2}>;
  int n1<NEportLevels=\{0, 2\}> = -1;
  int n2<NEportLevels=\{0, 2\}> = -1;
  int n3<NEportLevels=\{0,2\}> = -1;
  int n4<NEportLevels=\{0,2\}> = -1;
  int o1<NEportLevels=\{0,0\} > = -1;
  int o2<NEportLevels=\{0,0\}> = -1;
  int o3<NEportLevels=\{0,0\} > = -1;
  int o4<NEportLevels=\{0,0\}> = -1;
  int s1<NEportLevels=\{0,0\}> = -1;
  int s2<NEportLevels=\{0,0\}> = -1;
  int s3<NEportLevels=\{0, 0\}> = -1;
  int s4<NEportLevels=\{0, 0\}> = -1;
  int DataIntSize = 0;
  int DataInt<NEportLevels={0,2}>[DataIntSize];
  int DataShortSize = 0;
  short DataShort<NEportLevels={0,2}>[DataShortSize];
  int DataByteSize = 0;
  byte DataByte<NEportLevels={0,2}>[DataByteSize];
  int DataDoubleSize = 0;
  double DataDouble<NEportLevels={0,2}>[DataDoubleSize];
  string DataString<NEportLevels={0,2}>;
  int DataIntScalar<NEportLevels={0,2}>;
  short DataShortScalar<NEportLevels={0,2}>;
  byte DataByteScalar<NEportLevels={0,2}>;
  double DataDoubleScalar<NEportLevels={0,2}>;
  omethod+notify_inst VisitReader_inst(
  n1+read+write,TimeStamp+write,n2+read+write,n3+read+write,
  n4+read+write,DataIntSize+write,DataInt+write,DataByteSize+write
   ,DataByte+write,DataShortSize+write,DataShort+write,
   DataDoubleSize+write,DataDouble+write,DataString+write,
   DataIntScalar+write,DataShortScalar+write,DataByteScalar+write,
  DataDoubleScalar+write
  ) = "VisitReader_inst";
};
```
#### **5.7. VISITWRITER 45**

## **Description**

This module reads data from a remote application. It needs a SockID that is provided by a VisitServer module for a connection. The module is triggered whenever data arrives at the Trigger port. Trigger can be connected directly to the Trigger output port of a VisitServer. If more than one VisitReader or VisitWriter is connected to a VisitServer it is necessary to use a Multiplexer in order to select one VisitReader or VisitWriter module for each request. There is no implicit distinction between read and write requests. Therefore the user is responsible for using different IDs for read and write requests.

The values TimeStamp and n1 ... n4 contain the header-information that has been send by the remote application (using the visit send 4d or visit send string function call). Depending on the type of data that has been send the data is presented on the appropriate Data output port. With a field of length  $n1=n2=n3=n4=1$  the data is presented both at a vector and a scalar output port.

The VisitReader macro should be used in conjunction with the modules Multiplexer, VisitServer and VisitWriter.

## **Inputs**

**SockID**: Socket descriptor of the data-connection to the remote applications. This input port should be connected with the output port SockID of visitserver.

*Trigger*: This port should be connected with an output port of the multiplexer macro which is connected with the Trigger port of the visitserver macro. This port will be activated if a message is arrived for this reader.

## **Outputs**

*Timestamp, n1, n2, n3, n4*: Contain the header-information that has been send by the remote application (using the visit send 4d or visit send string function call).

## *DataInt, DataShort, DataByte, DataDouble, DataString, DataIntScalar, DataShortScalar, DataByteScalar, DataDoubleScalar*:

Depending on the datatype of the message one (or two) of these output ports present the data of the message (see table of output ports above).

## **Utility Modules**

The low-level module VisitReader is used in the functional macro visitreader.

## **Example and Files**

An example for this module can be found in VisitGoLEg. *iac proj/visit/visit mods.v* contains the V definitions of the VisitReader module.

## **Other Notes**

By default the low-level library visit mods, which needs to be compiled, has the process set to express.

# **5.7 VisitWriter**

This module writes data to a visit connection.

```
module VisitWriter<src_file="VisitWriter.c",process="express"> {
  omethod+req VisitWriter_read(
   SockID+read+req,Trigger+read+notify+req,DataDouble+read,
   TimeStamp+read,n1+read,n2+read,n3+read,n4+read,DataInt+read,
```

```
DataShort+read,DataByte+read,DataString+read,
   DataIntScalar+read,DataShortScalar+read,DataByteScalar+read,
   DataDoubleScalar+read
  ) = "VisitWriter_read";
  int SockID<NEportLevels=\{2,0\}> = -1;
  int Trigger<NEportLevels=\{2,0\} > = 0;
  double TimeStamp<NEportLevels=\{2,0\} > = 0.;
  int n1<NEportLevels=\{2, 0\}> = -1;
  int n2<NEportLevels=\{2, 0\}> = -1;
  int n3<NEportLevels=\{2, 0\}> = -1;
  int n4<NEportLevels=\{2, 0\}> = -1;
  int o1<NEportLevels=\{0,0\} > = -1;
  int o2<NEportLevels=\{0,0\}> = -1;
  int o3<NEportLevels=\{0,0\}> = -1;
  int o4<NEportLevels=\{0,0\}> = -1;
  int s1<NEportLevels=\{0, 0\}> = -1;
  int s2<NEportLevels=\{0,0\}> = -1;
  int s3<NEportLevels=\{0, 0\}> = -1;
  int s4<NEportLevels=\{0, 0\}> = -1;
  int DataInt<NEportLevels={2,0}>[];
  short DataShort<NEportLevels={2,0}>[];
  byte DataByte<NEportLevels={2,0}>[];
  double DataDouble<NEportLevels={2,0}>[];
  string DataString<NEportLevels={2,0}> = "";
  int DataIntScalar<NEportLevels=\{2,0\}> = -1;
  short DataShortScalar<NEportLevels=\{2, 0\}> = -1;
  byte DataByteScalar<NEportLevels=\{2,0\}> = -1;
  double DataDoubleScalar<NEportLevels=\{2,0\}> = -1.;
};
```
#### **Description**

On request, this module sends data back to a remote application. Like the VisitReader this module is triggered by the Trigger port. The Trigger is activated by a request from the remote application (visit recv 4d or visit recv string) when SockID and Trigger are connected to a VisitServer (via multiplexer). The remote application asks for a specific datatype with specific array dimensionality and bounds. The datatype of the request is used to select the data to be send from the various input ports. The array dimensionality and bounds are only used to make sure that the module does not send more data than the remote application expects. If the values at n1 ... n4 are connected or set to something not equal to -1, those values are used for the transfer. Otherwise the values in the original request remain unchanged if  $n1*n2*n3*n4$  matches the size of the array at the input port or are set to n1=n2=n3=n4=1. n1 is set to the size of the array at the input port in the latter case. If ndim=n1=1, the data is taken from a scalar input port.

This sounds obscure to you? It is! Just make sure, that the AVS application always provides the data that the remote application expects and you don't have to worry about the parameters n1 to n4 at all.

The VisitWriter module should be used in conjunction with the modules Multiplexer, VisitServer and VisitReader.

#### **Inputs**

**SockID**: Socket descriptor of the data-connection to the remote applications. This input port should be connected with the output port SockID of visitserver.

#### **5.7. VISITWRITER 47**

*Trigger*: This port should be connected with an output port of the multiplexer macro which is connected with the Trigger port of the visitserver macro. This port will be activated if a request is arrived for this writer.

*Timestamp, n1, n2, n3, n4*: Contain the header-information that will be send to the remote application.

## *DataInt, DataShort, DataByte, DataDouble, DataString, DataIntScalar, DataShortScalar, DataByteScalar, DataDoubleScalar*:

Depending on the datatype of the message one of these input ports gives the data of the message.

## **Utility Modules**

The low-level module VisitWriter is used in the functional macro visitwriter.

## **Example and Files**

An example for this module can be found in VisitGoLEg. *iac proj/visit/visit mods.v* contains the V definitions of the VisitWriter module.

## **Other Notes**

By default the low-level library visit mods, which needs to be compiled, has the process set to express.

## **5.8 Multiplexer**

A multiplexer for integer numbers.

```
module Multiplexer<src file="Multiplexer.c",process="express"> {
  omethod+req Multiplex( Inval+read+notify+req,Out1+write,
  Out2+write,Out3+write,Out4+write,Out5+write,Out6+write,
   Out7+write,Out9+write,Out10+write)="Multiplex";
  int Inval<NEportLevels={2,0}>;
  int Out1<NEportLevels={0,2}>;
  int Out2<NEportLevels={0,2}>;
  int Out3<NEportLevels={0,2}>;
  int Out4<NEportLevels={0,2}>;
  int Out5<NEportLevels={0,2}>;
  int Out6<NEportLevels={0,2}>;
  int Out7<NEportLevels={0,2}>;
  int Out8<NEportLevels={0,2}>;
  int Out9<NEportLevels={0,2}>;
  int Out10<NEportLevels={0,2}>;
 };
```
#### **Description**

This simple module is used to trigger one of its output ports whenever it receives something on its input port. If an integer *<num>* between 1 and 10 arrives at 'Inval', it is passed to the output Port Out*<num>*.

Hint: if your application requires more than 10 IDs you can use multiple 'Multiplexer's and specify the connection to the 'VisitServer' with 'Trigger-10' (or similar). The 'Multiplexer' then acts on trigger values 11 to 20.

#### **Inputs and Outputs**

*Inval*: This port gives the number which indicates which output port should be activated.

*Out1* ... *Out10*: Depending on the value of the input parameter 'Inval' one of these outputs port will be activated.

#### **Utility Modules**

The low-level Multiplexer module is used in the functional macro multiplexer.

#### **Example and Files**

An example for this module can be found in VisitGoLEg. *iac proj/visit/visit mods.v* contains the V definitions of the Multiplexer module.

#### **Other Notes**

By default the low-level library visit mods, which needs to be compiled, has the process set to express.

# **Chapter 6**

# *seap* **— the** *se***rvice** *a***nnouncement** *p***rotocol**

*seap* is an acronym for *se*rvice *a*nnouncement *p*rotocol. The idea is that if a client and a server want to get into contact, they either need to agree about a contact point in advance or they need a third party to exchange that information. The 'seap server' supplies this service using the 'service announcement protocol'. A visit–server application announces a service by telling the 'seap server' a 'service name', a 'passwd' and where this service can be reached (hostname and portnumber). A client-application can query this information if it knows the service name and the passwd.

Why reinvent the wheel once more ? Well, *seap* has very limited functionality, has no access control, almost no security, and no persistence incorporated, but it also is a very thin layer: the server has only about 220 lines of perl-code, the client only some 140 lines of C-code. Thus, SEAP can easily be ported and incorporated in any non-real-world-production (of course !) code.

*seap* consists of:

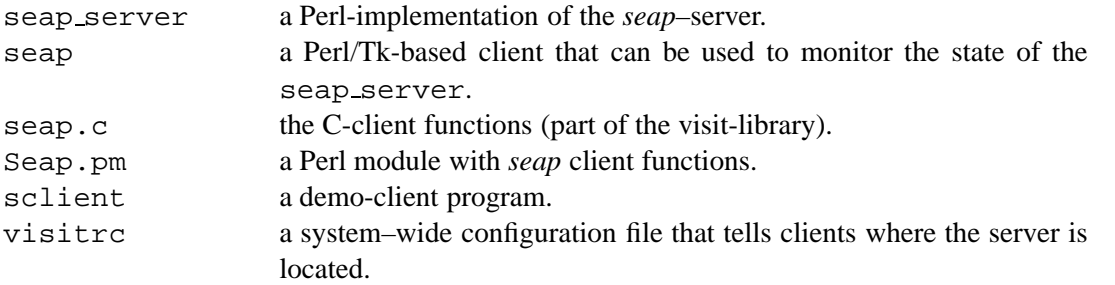

\$HOME/.visitrc an optional private configuration file that can override visitrc The location of the *seap*–server is taken from a config file named visitrc that is installed in the same directory as the *visit*–library libvisit.a. The hostname where the *seap*–server is running as well as the port–number where the server accepts requests are taken from that file. The format is as follows:

seap\_server : seapserver.mydomain.de seap\_port : 4711

The values in this file can be overridden by a file named . visitrc in the user's home–directory.

## **6.1 The** *seap***–server**

To use *seap*, you need to have the seap\_server running at least during the runtime of both the *visit*–client and –server application. The typical mode of operation is to have the *seap*–server permanently running on a machine at your site, so that clients can register and query services all the time. The shell–script check seap server should be run periodically from cron to monitor the *seap*–server and restart it if needed.

A normal user can query or unpublish only those services for which he knows the passwd. However, the *seap*–server has a 'master–passwd' that can be used to query and unpublish **any** service. But even with this master–passwd it is not possible to obtain other passwds.

The seap server reads its parameters from a configuration file. The name of the file can be given on the command line (default is \$HOME/.visitserverrc.) The format of the config file is as follows:

```
seap_port : 4711
seap_pidfile : /tmp/seap_server.pid
seap_passwd : master_passwd
seap_debug : 1
```
These values have the following meaning:

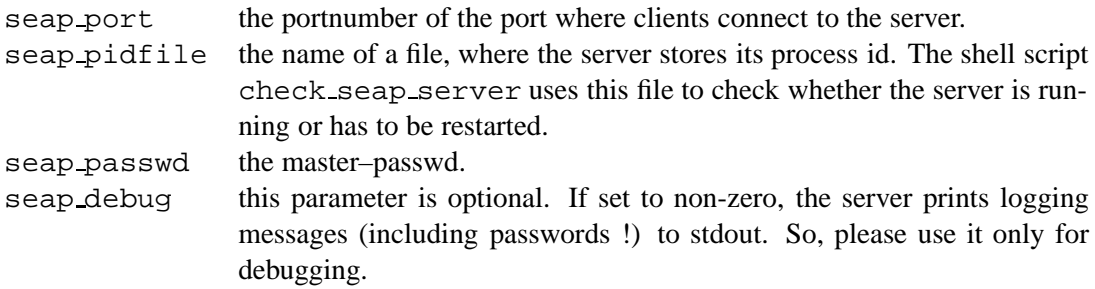

# **6.2 The** *seap* **client functions**

The *seap* client API provides functions for publishing, unpublishing, and querying services at a *seap*–server. We only provide bindings for C and Perl. The Perl API has extra functions for dumping and multiple deletion of services registered at the *seap*–server. FORTRAN bindings are not provided since *seap* will normally not be used directly by an application but implicitly by via *visit*.

#### **6.2.1 Usage**

To use the *seap* client functions, put one of the following lines of code in your program:

```
#include "seap.h" /* C */
```
use Seap; # Perl

In a Perl program, you have to create a *seap*–client object, that does nothing more than remembering the parameters that usually don't change during a session. These are the hostname and port–number of the *seap*–server (\$serverhost, \$serverport) and parameters that specify how often (\$maxpoll) a client polls the *seap*–server for information and how long he will wait between two querys (\$pollinterval).

\$seap = new Seap( \$pollinterval, \$maxpoll );

#### **6.2.2 seap publish**

int seap\_publish(const char \*service, const char \*passwd, const char \*host, int port);

\$ok = \$seap->publish( \$service, \$passwd, \$host, \$port);

#### **Description:**

register a service with the 'seap server'.

#### **Parameters:**

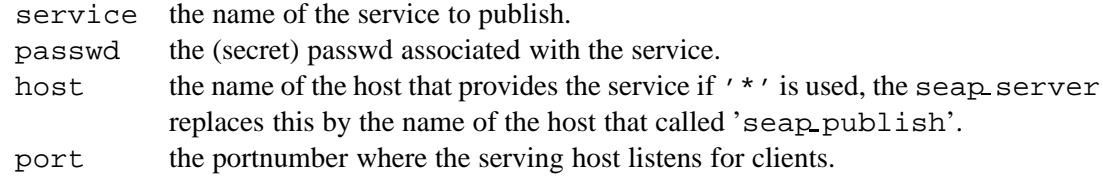

#### **Return Values:**

The function returns 1 on success, 0 otherwise.

#### **6.2.3 seap unpublish**

int seap\_unpublish(const char \*service, const char \*passwd);

\$ok = \$seap->unpublish( \$service, \$passwd);

#### **Description:**

delete a previously registered service on the 'seap server'.

Parameters:

#### **Parameters:**

service the name of the service to delete. passwd the (secret) passwd associated with the service.

#### **Return Values:**

The function returns 1 on success, 0 otherwise.

#### **6.2.4 seap query**

int seap\_query(const char \*service, const char \*passwd, char \* const host, int \* const port, int pollinterval, int maxpoll);

(\$host, \$port) = \$seap->query( \$service, \$passwd );

#### **Description:**

queries the 'seap server' for a named service.

# **Parameters:**

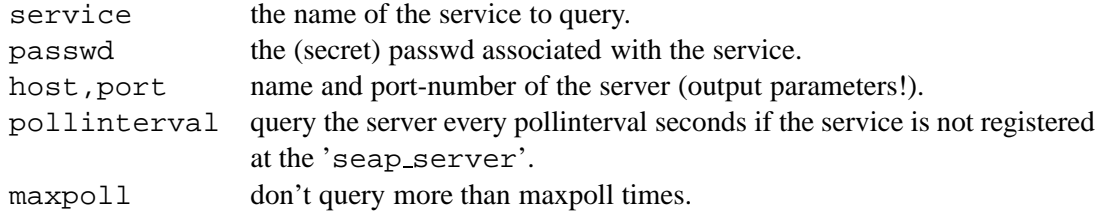

In the Perl binding pollinterval and maxpoll are taken from the seap–object.

#### **Return Values:**

The function returns 1 on success, 0 otherwise.

## **6.3** *seap* **demo clients**

The Tk-client seap is more or less self-explanatory. Per default, it queries the seap server every 5 seconds for all registered services and displays them. Using the File-Menu, you can switch of this auto-update feature (but not change the interval). You may also manually update the information (Update-Button), delete an entry (by selecting it and pressing the 'Delete'-Button), modify it (by selecting it, pressing the 'Edit' Button, and changing it in the text input-field - with the Enterkey or the 'Insert:'-button the changes are accepted). You may also enter new entries in the text input-field, accepting the with the Enter-key or the 'Insert:'-button.

seap is usually started with

seap -passwd=<passwd> [-height=<height>]

All of its actions only refer to services that have the passwd given on the command line. The optional height–parameter can be used to specify the number of lines in the display.

An alternate way of starting seap is

seap -master=<master passwd> [-height=<height>]

With the correct master–passwd of the *seap*–server, seap displays all published services. In master–mode it is possible to delete services with any passwd. However it is not possible to extract passwds or to enter or modify services. This keeps a certain amount of privacy for the users by not exposing their passwords to the maintainer of the seap server. For the seap server, only the combination of service-name and passwd needs to be unique. Therefore, in master–mode seap may display several services with the same service–name.

sclient is a simple C–based *seap*–client. It can publish, query and unpublish services. The usage is:

```
sclient -p <service> <passwd> <host> <port> ; publish a service
sclient -q <service> <passwd> ; query a service
sclient -d <service> <passwd> ; unpublish a service
```
# **Chapter 7**

# **Tools**

# **7.1 seap – monitoring the** *seap***–server**

seap is a small Perl/Tk based monitoring tool for *seap*. In its normal mode, it displays a list of all services that are registered at the *seap*–server with a certain password. The GUI lets you unregister services, edit them or add new ones. The purpose of seap is to give you informations about your *visit*–servers and –clients. Typically, services will show up when your server is ready, disappear, when the client connects, and show up again when the client is disconnected. You may also use it to unregister old services that may remain registered when your *visit*–server application crashes.

| Service                 | Server-Host Port<br>Timestamp               |  |
|-------------------------|---------------------------------------------|--|
| cgot1                   | 134.94.172.201 3011 Fri Nov 3 15:25:56 2000 |  |
| cgol2                   | 134.94.172.201 3018 Fri Nov 3 15:25:58 2000 |  |
| cgot3                   | 134,94,172.29 53977 Fri Nov 3 08:57:59 2000 |  |
|                         |                                             |  |
|                         |                                             |  |
| <b>Delete</b><br>Undate | Edit<br>Insert:                             |  |

**Figure 7.1:** seap displaying a couple of services related to the Game of life demo.

## **Usage:**

```
seap [-height=<height> [-passwd=[<passwd>]]
```
The with optional height–parameter, you can choose the initial size of the window.

The optional verb+-passwd+–parameter can be used to specify the password on the commandline. Normally, you should not use this parameter, because other users can obtain your commandline with the ps–command. If you don't specify a password, the GUI will prompt you for one.

seap also has a 'master–mode'. To operate in this mode, you have to know the master–password of the *seap*–server (as specified in .seapserverrc). When started in master–mode, all services are displayed, no matter which key is associated with them. Services can be unregistered, but you cannot edit them or add new ones. This restriction is not imposed by the tool but by the *seap*–server. The idea behind that is, that an administrator must be able to remove garbage from the *seap*–server but should not alter user data (see section 6).

## **Usage:**

```
seap -master[=<master_passwd>] [-height=<height>
```
Like in normal mode, you can specify the password on the commandline. You can switch between normal and master mode by selecting 'Password' in the 'File' menu. A dialog pops up that lets you change password and mode.

When 'autoupdate' is active (the default), seap refreshes its list with current data from the *seap*– server every 5 seconds.

To unregister or edit a service, select it with the left mouse button. When an update occurs (either automatically or because you pressed the 'update' button) before you have pressed the 'delete' or 'edit' button, your selection is canceled and you have to repeat it.

## **7.2 vbroker – attaching multiple visualizations**

vbroker is a Perl/Tk based tool that lets you attach multiple *visit*–servers (aka visualizations) to a single *visit*–client (simulation). It does this by forwarding all send–requests from the client to all attached servers. Receive–requests however, are only forwarded to a single server. vbroker lets you choose at any time, which server will get receive–requests. This means that you may have multiple passive viewers but only one visualization may steer the application.

vbroker can also be used to record data from the simulation to one or more files, or replay previously recorded data.

The tool maintains a list of all requests of the simulation with informations about which visualizations received each request. While this is mainly intended for monitoring the status of the multiple visualizations, it can also be used to debug your application: If you put vbroker between your simulation and visualization, you get detailed information about the communication between them.

The main part of the GUI consists of three panels. Only one of then is visible at a time. With the 'Client connection / Simulation' panel you control the connection to the simulation, with the 'Server connections / Visualizations' panel you control the connections to the attached visualizations. The 'Messages' panel displays a history of the status messages that appear in the bottom line of the GUI.

The current version of VBroker may crash with a segmentation fault when you press the exit button. We are not sure whether this is caused by *visit* or by problems within Perl/Tk which are related to cleaning up fileevent–bindings at exit. Since this only occurs when you exit VBroker, we consider it a minor problem.

#### **7.2.1 The 'Client connection / Simulation' panel**

With this panel you control the connection to the simulation. This client can either be a simulation or a file.

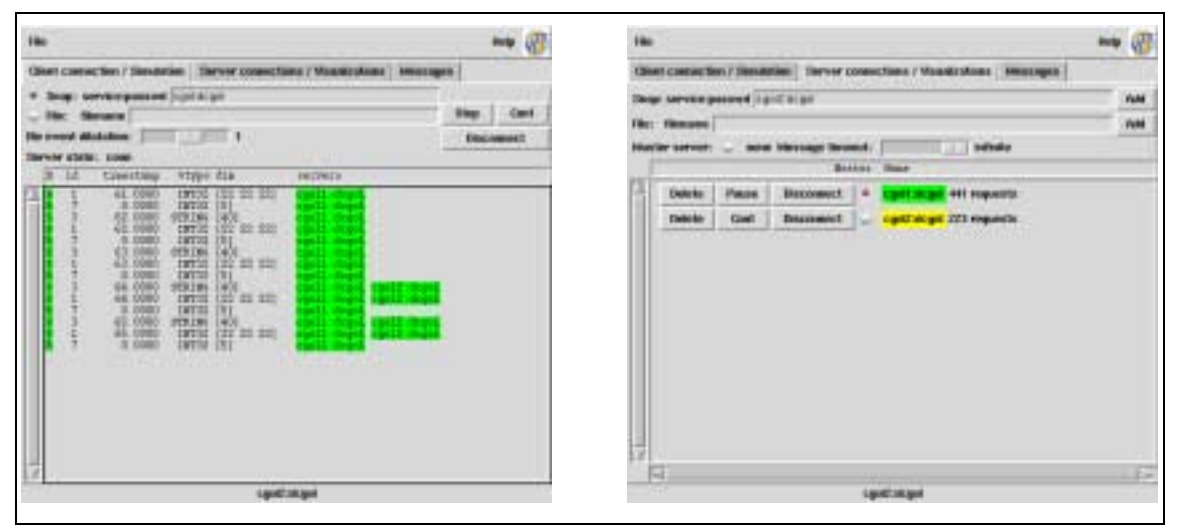

**Figure 7.2:** VBroker client and server panels in a typical Game of Life session as described in the example section 7.2.3.

#### **7.2. VBROKER – ATTACHING MULTIPLE VISUALIZATIONS 55**

To connect to a simulation you first have to select 'Seap' and enter a service/password combination that the client simulation can connect to. Then press the 'Start' button. VBroker is now ready to connect to a simulation and the button text changes to 'Stop'. When a connection is established, the 'Pause' and 'Disconnect' buttons become active. With 'Pause/Cont' you can pause/continue responding to client requests without disconnecting. 'Disconnect' disconnects the client. When you press 'Stop' VBroker will disconnect the client and no longer announce its service or accept connections.

To read data from a file, select 'File' and enter the name of a file with pre–recorded data. Here, the 'Start/Stop' and 'Pause/Cont' buttons are used to start, stop and pause the replay. The 'file event dilatation' slider lets you control the speed of the replay. With a value of 1, data is replays with the same timing as it was recorded, larger values lead to slower, smaller values to faster replay. A value of 0 means replay as fast as possible.

In the lower part of the window all requests are listed as they are processed. The 'D' column shows the 'direction' (send or receive), 'id' is the request id, 'timestamp', 'vtype', and 'dim' are the corresponding parameters in the request envelope. In the 'servers' column, all servers are listed that process the request. Each server is identified by its service– or filename.

The entries in the 'D' and 'servers' columns are colored. Green means, that the request has been precessed successfully, red means it has failed. Note that send requests even succeed when no server (visualization) is connected, because they are handled by VBroker. Receive requests on the other hand are passed to a 'master–server' (see next section). They can only succeed when such a master is active.

## **7.2.2 The 'Server connections / Visualizations' panel**

This panel controls the connections to the servers (visualizations). The entry-fields at the top of the panel let you add servers. By giving their service/passwd combination you add 'real' servers. You can also add files, that record the requests from the client simulation. All servers are listed in the lower part of the panel. For each of them delete, pause/continue and disconnect/reconnect buttons are created that let you control their operation.

With the radio–button in the column named 'Master' one of the servers can be selected to be the 'master–server'. While all servers receive data from the client simulation, only the master gets the receive–requests. When no master is selected, receive requests from the client fail. If that happens, you will usually have to press the 'Disconnect' button in the 'Client connection / Simulation' panel to restart the connection.

With each server connection, the service/password or filename is colored on the screen to give you an impression about what is going on. A connected server is marked in green, a disconnected in red, a paused in yellow. Behind the name, the number of requests that have been processed by this server is printed.

## **7.2.3 Example session**

This section demonstrates step by step how you can use VBroker to attach several visualizations to the game of life simulation that is described in section 8.2. We assume that you have installed *visit* with Perl–bindings and compiled the cgol.c located in  $\epsilon$ prefix>/demo/gol.

**Step 1:** connect a visualization to VBroker

Start the Perl/Tk gol visualization:

tkgol.pl -server cgol1

You have to select a non–default service name here, because you don't want to connect directly to the client.

Start VBroker (the program vbroker is installed in  $\epsilon$ prefix $\gt$  bin). Enter the 'Server connections / Visualizations' panel. Enter cgoll: dcgol as service/password combination and press the 'add' button at the right end of the line. In the lower part of the window a line is created for the connection, the name 'cgol1:dcgol' should be green to mark an active connection. Press on the diamond left to the name to make this the 'master–server'.

#### **Step 2:** connect to the simulation

Change to the 'Client connection / Simulation' panel. Enter 'cgol:dcgol' as the *seap* service/passwd combination. If not already active, click on the diamond at the left of the line to choose a *seap*– based connection (in contrast to a file connection). Press the 'Start' button. The server state should change from '–' to 'no conn'. This means that VBroker is waiting for a connection.

Start the simulation:

cgol -S 20 20 20 -i -g 10000

are reasonable parameters. It gives you a sufficiently large board, will calculate up to 10000 generations and insert a runner at a random position. You should immediately see the simulation and the visualization interact, as if they were connected directly. In the VBroker client panel, you can watch the requests being processed.

**Step 3:** connect a second visualization

Start another gol visualization:

tkgol.pl -server cgol2

Edit the service/password combination to read 'cgols:dcgol' and press 'add' again. The new visualization should now show the same data as the first one, but pressing 'Stop', 'Runner 1/2' or 'Flood' should have no effect on the simulation. By selecting the new visualization as the master, you can change that at any time.

#### **Step 4:** log data to a file

Enter 'cgol.log' as filename in the 'Server connections / Visualizations' panel and press 'add'. In addition to be displayed by the clients, all data is now logged in this file.

## **Step 5:** replay the file

When you have recorded some data, press the 'Delete' button for 'cgol.log' to close the file. Switch to the 'Client connection / Simulation' panel and press 'Stop'. The cgol program will be disconnected from VBroker and cannot reconnect. Enter 'cgol.log' as filename, select the 'File'–diamond and press 'Start'. The contents of the file is now replayed and sent to the two visualizations. Note that you can alter the speed of the replay with the 'file event dilatation' slider.

# **Chapter 8**

# **Demo Programs**

This chapter gives a brief description of the programs located in the demo subdirectories. More information can be found in the source code. Here, we mainly describe the functionality and usage of the demos.

## **8.1 Test clients and servers**

The programs listed in this section are located in the directory demo/test. During the installation only those demos that can be executed in your environment are installed to

<prefix>/demo/test. The programs are just simple *visit*–clients and –servers that test the basic functionality of *visit* and the language bindings. Besides that, they do nothing useful. Especially the C versions vclient.c and vserv.c contain lots of comments in the source code.

## **8.1.1 vclient.c**

A simple *visit*–client. Connects to a *visit*–server and sends and receives small amounts of data of all supported types. Service–name and key are hard–coded to vserv and demo\_passwd. The received data is printed to the screen.

#### **Usage:**

vclient [-f <filename>] [-p] [-n <loops>]

If the -f option is given, all data that is sent to the *visit*–server will also be written into the specified file.

If the -p option is given, vclient polls the *seap*–server for the service until a connection to the *visit*–server is established.

if the -p option is given, the program cycles loops times through the send/receive calls before it exits.

## **8.1.2 vserv.c**

A simple *visit*–server. Service–name and key are hard–coded to vserv and demo\_passwd, so that vserv can co–operate with vclient. vserv accepts client connections in an infinite loop. All client requests are fulfilled. Data that is sent from the client is displayed (if the datatype is supported). If a client requests data, dummy values are generated and sent. If an unsupported datatype is requested, the client is disconnected from the server. vserv has no useful commandline parameters.

#### **8.1.3 vclient.pl**

A *visit*–client implemented in Perl. Although its functionality differs slightly from vclient.c it also co–operates with vserv.c. It connects to the server and sends and receives various data in normal and packed form and finally disconnects.

Note, that vclient.pl is not completely portable. It uses pack("I", ..) to create a packed array of INT32 values. This may fail on some platforms (see your perl documentation).

#### **Usage:**

```
vclient.pl [-service <service>] [-passwd <passwd>]
           [-h <host>:<port>] [-f <filename>] [-S]
```
With  $-E$  given, all data that is sent to the server is also written to a file. Optionally, service name and key can be specified (if they differ from the default values). It is also possible to specify hostname and portnumber of the server directly. In that case, the *seap*–server is not queried. If -S is given, only send requests are issued, no data is received.

#### **8.1.4 vserv.pl, tkserv.pl**

Two demo *visit*–servers that have the same functionality as its C counterpart vserv.c. Only the output to the screen is slightly different. Like vserv.c, vserv.pl and tkserv.pl co–operate with vclient.c and vclient.pl and have no useful commandline parameters.

tkserv.pl demonstrates how a *visit*–server can be integrated in the a GUI based on Perl/Tk. The only trick is to bind appropriate 'fileevents' to the sockets of the *visit*–server.

#### **8.1.5 VisitSimpleEg (AVS/Express)**

This example is a counterpart to the (f)vclient.c demo program. It shows the functionality of the three visit macros visitserver, visitreader and visitwriter. AVS/Express network receives messages with different datatypes from the client program (Id=1) and sends messages of different datatypes (Id=2) to the client program.

The parameter of visitserver (SeapService, SeapPasswd and Interface) are changeable in the visitserver panel. The connection between AVS/Express and (f)vclient can be switched on and off during the run with the Listen toggle in this panel. For this the client program vclient should be started with the parameter  $-p$  and  $-n$  *i*. The status line in the visitserver panel show the actual state of the connection. The text color notifies the general state like a traffic light: green=connected, yellow=listening, red=not listening.

This example is part of the visit package of the IAC library and can be found in the Example folder of the IAC library section of the AVS/Express network editor.

## **8.1.6 fvclient.f**

A demo *visit*–client implemented in Fortran. It has a similar functionality as its C counterpart and no commandline parameters.

#### **8.1.7 sclient.c, querytime.c**

sclient.c is a *seap*–client that can be used to publish, query, and unpublish services. It is described in detail in section 6.3.

querytime.c is a *seap*–client that displays the time needed to query a service from your *seap*– server. This program has no commandline parameters.

## **8.2 Game of Life**

The example Game of life demonstrates how *visit* can be integrated in typical simulation program. The simulation 'cgol' is a C program that plays the well known 'Game of Life' in 3 spatial dimensions. This game simulates the evolution of a population on the basis of a few simple rules. The board is divided in cells which can either be populated or not. In each new generation, a cell survives if it has 5 or 6 neighbors. If an empty cell has 5 neighbors, a new inhabitant is born.

#### **Usage:**

```
cgol <options>
```

```
[-S <x> <y> <z>] size of 3D-Field
[-g <maxgenerations>] max. number of generations calculated
[-i] insert a runner type 1 at position 1,1,1
[-s <service>] contact point of the server (cgol)
[-p <passwd>] contact point of the server (dcgol)
[-v] verbose (off)
```
If the commandline option  $-i$  is given, the program inserts at runner (a constellation of living cells which walks through the 3d field) the beginning of the simulation. Further insertions of living cells can only be performed with a visualization/steering tool which is connected to cgol via visit.

After each generation (but at most once per second) the simulation program tries to connect to a visualization that has announced a service (default service name 'cgol', password 'dcgol', others can be specified on the command line) at the *seap*–server. If successful, cgol transfers the actual state of the 3d field at every generation. Additionally cgol requests a set of steering parameters from the visualization. Currently these parameters allow to stop or pause/continue the simulation and to insert runners (either running along on of the coordinate axis (type 1) or on a diagonal (type 2) or a randomly distributed population. If the insertion of a runner is requested, cgol asks for its position and orientation. If any action was requested, cgol sends an acknowledgment message to the visualization after the action is performed. This make sit easier for the visualization to reset its internal state.

We implemented two visualization tools to display and control cgol: tkgol.pl is a Perl/Tk script and shows a 2d projection of the 3d field; VisitGolEg is a AVS/Express network which displays the field in 3d. Both examples include a Panel to control the simulation via visit.

## **8.2.1 VisitGoLEg (AVS/Express)**

The VisitGoLEg example is part of the visit package of the IAC library and can be found in the Example folder of the IAC library section of the AVS/Express network editor. For the steering components of the visualization the visitserver panel has been extended. The control buttons and sliders are arranged below the control elements of the visit connection. So the user has only one panel to control the connection and the simulation.

The cgol part of the panel contains following elements:

**Pause**-button: When this checkbutton is activated the simulation stops its calculations and polls the visualization for the button state every 2 seconds. When the button is deactivated the simulation continues with the calculation.

**Stop**-button: When this checkbutton is activated the simulation terminates and the connection to Express will be closed.

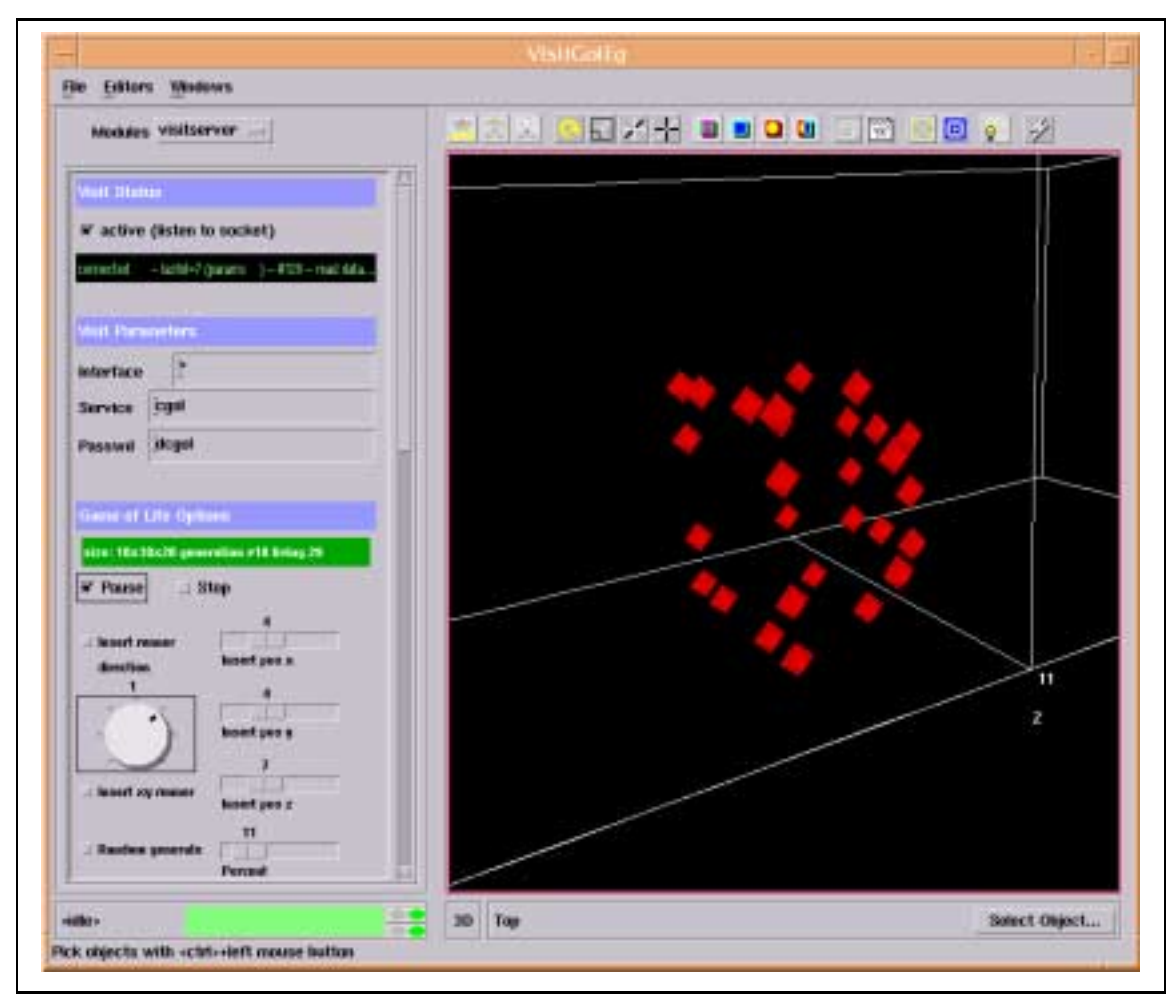

**Figure 8.1:** Visualization and steering for the Game of Life simulation with AVS/Express.

**Insert**-button: The simulation inserts a runner at the position determined with the three sliders on the right side of the button. The runner will walk in the direction specified with the direction dial below the insert button. The value 1 corresponds to the x-axis, 2 to the y-axis and 3 to the z-axis. A negative value indicates that the runner walks in a negative direction. The value 0 is not allowed. When the simulation has inserted the runner, it will deactivate the button.

**Random**-button: If this checkbutton is activated a random number of cells in inner region of the field will be set. The slider besides the button describes how many of the inner cells should be set. When the simulation has inserted the cells, it will deactivate the button.

Figure 8.2 shows the top-level network for this example. For the GUI and the communication there are two macros (GUI) which contain the corresponding macros and modules. With this abstraction the data flow between the component is identifiable. The output port of the communication macro contains the actual 3d data field which will be delivered to the visualization macros Axis3D, Bounds and Glyph. There are several connections between the GUI and the communication macro which are responsible for the steering parameters (state of the checkbuttons) and the insert positions.

The next figure 8.3 shows the contents of the communication macro. There are two visitwriter modules and three visitreader modules. The first reader on the right side reads a string from the visit connection, which contains status messages of cgol. The second reader gets the acknowledgment values, which will be used for resetting the action button when the corresponding action is performed. The last reader is responsible for the 3d field, which has the datatype INT32. The three output ports n1, n2, n3 of the reader are concatenated to a array of dimensions which are together with the integer data stream of field contents (DataInt port of visitreader) a input port of the module uniform scalar field. The first writer (left side of the network) sends the insert position back to the

| ٠ |  |   |         |                 |   |                  |  |            |      |  |   |   |       |   |                      |    |           |  |  |  |  |  |
|---|--|---|---------|-----------------|---|------------------|--|------------|------|--|---|---|-------|---|----------------------|----|-----------|--|--|--|--|--|
|   |  |   |         |                 |   |                  |  |            |      |  |   |   |       |   |                      |    |           |  |  |  |  |  |
|   |  | ъ |         | <b>Gol. III</b> |   |                  |  |            |      |  |   |   |       | ы | <b>Communication</b> |    |           |  |  |  |  |  |
|   |  |   |         |                 |   |                  |  |            |      |  |   |   |       |   |                      |    |           |  |  |  |  |  |
|   |  |   |         |                 |   |                  |  |            |      |  |   |   |       |   |                      |    |           |  |  |  |  |  |
|   |  |   |         |                 |   |                  |  | E          | crop |  |   |   |       |   |                      |    |           |  |  |  |  |  |
|   |  |   |         |                 |   |                  |  |            |      |  | ٠ |   |       |   |                      |    |           |  |  |  |  |  |
|   |  |   |         |                 |   |                  |  |            |      |  |   |   |       |   |                      | P. | Diamond3D |  |  |  |  |  |
|   |  |   |         |                 |   |                  |  |            |      |  |   |   |       |   |                      |    |           |  |  |  |  |  |
|   |  |   |         |                 |   |                  |  |            |      |  |   |   |       |   |                      |    |           |  |  |  |  |  |
|   |  | 厚 | Axis 10 |                 |   |                  |  | $5$ bounds |      |  |   | 国 | drash |   |                      |    |           |  |  |  |  |  |
|   |  |   |         |                 |   |                  |  |            |      |  |   |   |       |   |                      |    |           |  |  |  |  |  |
|   |  |   |         |                 |   |                  |  |            |      |  |   |   |       |   |                      |    |           |  |  |  |  |  |
|   |  |   |         |                 |   |                  |  |            |      |  |   |   |       |   |                      |    |           |  |  |  |  |  |
|   |  |   |         |                 |   |                  |  |            |      |  |   |   |       |   |                      |    |           |  |  |  |  |  |
|   |  |   |         |                 |   |                  |  |            |      |  |   |   |       |   |                      |    |           |  |  |  |  |  |
|   |  |   |         |                 | ы | <b>Uviewer3D</b> |  |            |      |  |   |   |       |   |                      |    |           |  |  |  |  |  |
|   |  |   |         |                 |   |                  |  |            |      |  |   |   |       |   |                      |    |           |  |  |  |  |  |

**Figure 8.2:** Top-level network for this example.

simulation (if requested), the second is responsible for the steering parameters.

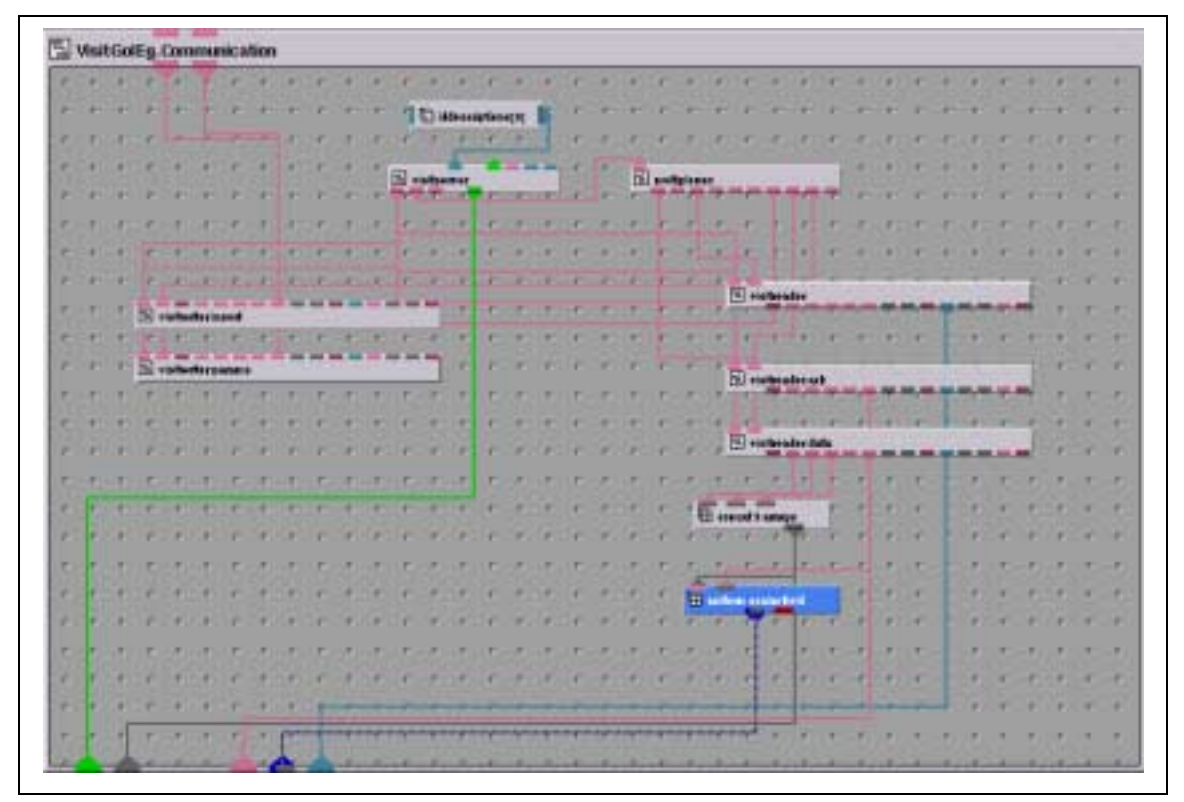

**Figure 8.3:** Network for the communication between AVS/Express and cgol.

## **8.2.2 tkgol.pl**

tkgol.pl is a simple but non–trivial example of a *visit*–server embedded in a Perl/Tk script. It displays the results of the cgol simulation and supports almost all of its steering capabilities. tkgol.pl has buttons to pause, continue, and stop the simulation as well as buttons to insert runners of type 1 or 2 or a random population (the 'Flood' button). The only limitation is that it is not possible to enter the position and orientation of the runners or the size of the random population. For these parameters, random values are sent to the simulation.

#### **Usage:**

```
tkgol.pl <options>
```

```
[-service <service>] contact point of the server (cgol)
[-passwd <passwd>] contact point of the server (dcgol)
[-verbose] verbose (off)
```
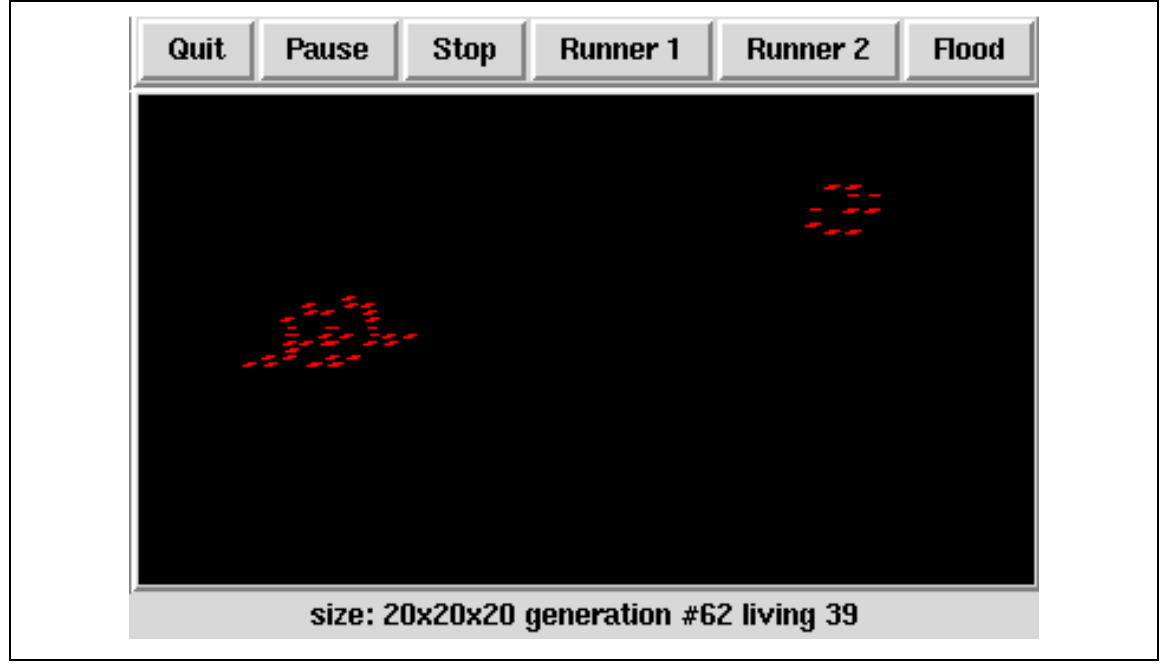

**Figure 8.4:** Visualize and steer the Game of Life simulation with Perl/Tk

# **Chapter 9**

# **Installation and Porting**

For installation please also read the file INSTALL. It may be more up to date.

## **9.1 Prerequisites**

We have tested *visit* on a couple of UNIX-platforms including Solaris 2.6, Linux 2.2, AIX 4.3, IRIX 5.6, and Unicos/mk. We expect it to work with only minor modifications on most UNIX platforms with IEEE arithmetics. To install *visit* you need at least an ANSI C compiler and a make utility. Since the *seap*–server which is a necessary part of *visit* is implemented in Perl 5, you need access to at least one machine with Perl 5. Some of the included tools and examples will also use Perl 5.005 with Perl/Tk 800, others use C++ or AVS/Express. However, these tools are not required for using *visit*.

# **9.2 Quick Installation**

For a first shot, try the following. Unpack the distribution in a directory you have write access to:

```
gunzip -c visit-1.0.tgz | tar xf -
Change directory to the just unpacked source distribution and run configure:
```

```
cd visit-1.0
./configure --prefix=/tmp/visit
```
With the prefix parameter you may specify the installation directory. We suggest, that you use a directory which is exclusively for *visit*, because *visit* will spread into a couple of subdirectories during installation and you will have less trouble removing or updating *visit* if it does not mix with other software. If you omit --prefix *visit* will be installed in /usr/local/visit. Build and install *visit*:

make make install

Don't try to just type make install, the perl bindings will not be generated properly!

*visit* and *seap* are now installed. Before you can use them, you need to configure and start a *seap*– server. Decide, on which machine you want to run the *seap*–server. On this machine, you need a working Perl 5 installation. For our tests we have used perl 5.005 02, but we expect the server to work with any Perl 5.x. For testing, you may use your own userid on your workstation, on the long term we suggest to use a separate account on a machine with high availability.

**64 CHAPTER 9. INSTALLATION AND PORTING**

On the choosen machine, create a config–file for the *seap*–server. The syntax of the config–file is described in more detail in 6.1. The file basically looks like this:

seap\_port : 4711 # an arbitrary port > 1000 seap\_pidfile : /tmp/seap\_srv.pid # remembers the PID seap\_passwd : my\_passwd # the master password seap\_debug : 0 # 1 for extensive stdout-logging Start the *seap*–server:

seap\_server -f <config-file>

where  $\leq$  config-file  $\geq$  is the full path of your config-file. The default location of the config-file is  $$HOME/$ . seapserverrc. If you place it there, you may omit the  $-*f*$ -parameter.

In your *visit*–installation, edit the file <prefix>/etc/visitrc, where prefix is the parameter you gave to configure.

seap\_server : seapsrv.mydomain.com # your seap\_server seap\_port : 4711 # port of seap\_server

These are the system–defaults. If a file . visitrc exists in a users home–directory, values therein override those in <prefix>/etc/visitrc.

At this time the installation of *visit* is completed. You should now compile and run the demo programs in order to verify that your installation was successful.

## **9.3 Test the installation**

Before you can test *visit*, you have to complete the installation (see previous section), because the demos expect the include–files and libraries to be in the proper locations in  $\leq$   $\text{prefix}$ .

Change directory to demo/test . All of the test programs and Makefiles are located there. Start with testing your *seap* installation. Build the *seap* demo–client sclient :

make sclient

Register a service at the *seap*–server:

./sclient -p test\_service test\_key test\_host 99

where test service, test key, test host can be any strings and 99 any number. If the program finishes quietly, everything is ok. If you get something like

\_seap\_get\_server: failed to read 'seap\_server' from rc-file

your visitrc file has a wrong syntax or could not be found. If you get something like

seap\_publish connect to 'seapsrv:4711': Connection refused

either your *seap*–server is not running or the entries in your visitrc file are wrong.

Query the just registerd service:

./sclient -q test\_service test\_key

The answer should be:

host = 'test\_host', port = 99

Unregister the service:

./sclient -d test\_service test\_key

The program should finish quietly. If you query the service again, the answer should be

query failed

See section 6.3 for a detailed description of sclient. If everything looks fine until here, your *seap*–installation seems to work properly and you may start to test *visit* with a trivial pair of client and server:

make vserv vclient

First start vserv and then vclient in a different window (or fvclient, if you have a Fortran compiler) and watch them exchange data. Both programs will print information messages on the screen. The client should exit after a few messages. The server will complain about a broken pipe and then wait for a new connection. You may start the client again to repeat that. If the server is running on a machine that does not support all the data types sent by the client, it will complain and disconnect the client.

For this example to work, the seap\_server must be running. If you have installed the perl bindings (default, if you have perl5) you can substitute either vserv or vclient or both with vserv.pl or vclient.pl . To use the perl scripts, you have to set the environment variable PERL5LIB so that perl can find the *visit* modules. You may source the script visit\_perl5lib to do so:

. <prefix>/bin/visit\_perl5lib

where  $\epsilon$  prefix  $>$  is the the value specified to configure. If anything goes wrong, take a look at the next section. Configure has a couple of optional parameters that may help. For more tests, look at the other demo programs, which are described in chapter 8.

# **9.4 Configure options**

Configure tries to guess what your system looks like, which compilers and tools are present and from that information creates Makefiles and other files needed for proper compilation and installation of *visit*. Configure is completely non–interactive, but has a couple of command–line options, that influence its behaviour. Also certain variables will also be used if set.

*visit* contains certain optional parts and features. By default, configure will build everything that it believes is possible on your system. E.g. it will build Fortran–bindings, when it finds a Fortran compiler. What follows is a list of parameters and variables (with the default value in braces) and a short description of the way they work.

```
--prefix=<prefix> [ /usr/local/visit ]
```
the top–level installation directory for *visit*.

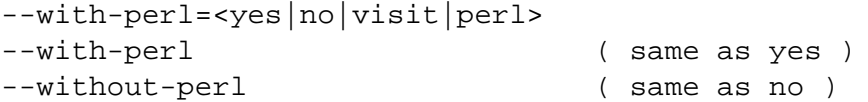

Configures the perl–bindings of *visit*. If not given, the perl–bindings are build, if and only if your PATH contains a perl (version 5.x) interpreter. If you select no, no perl–bindungs are build.

**66 CHAPTER 9. INSTALLATION AND PORTING**

By default, or when you select either yes or visit the perl modules will be installed in  $<$ prefix>/lib/perl5/.... In that case users must set the environment variable PERL5LIB in order to use them. For that purpose a script named visit perl5lib is automagically created and installed in  $\text{sprefix}$  /bin. Users have to source that script. Too avoid this, you may select --with-perl=perl. In that case, the modules will be installed in the same directories perl uses. Configure will stop with an error message, if you request the perl–bindings to be build and perl is not available.

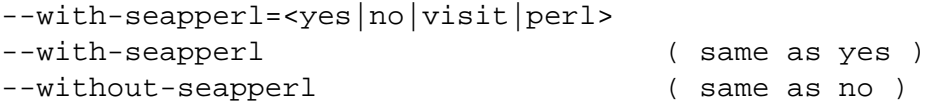

Configures *seap*. If not given, the seap–server and the perl–bindings for *seap* will be build, if and only if a perl (version 5.x) interpreter is found. This is separated from the perl–bindings of *visit*, because you need a seap–server on at least one machine, but can do without *visit*'s perl–bindings.

The installation directories are selected as with  $-\text{with}-\text{per1}$ . If you don't specify it explicitely (with perl or visit) it will use the same as given for --with-perl, (and vice versa).

```
--with-copt=<options> [ -O]
```
options, that are passed to the C compiler. As the name suggests, it is intended for optimization options, but can of course be used for other type of options, too.

```
--with-fopt=<options> [ -O]
```
options, that are passed to the Fortran compiler. As the name suggests, it is intended for optimization options, but can of course be used for other type of options, too.

#### --with-debug

If given, all sources will be compiled with -DDEBUG, which will lead to exhaustive debugging output. Additionally, the compiler options are changed to  $-g$ .

#### --with-swig

This option is for porters/developers only. Swig is a tool that supports the creation modules for perl and other scripting languages like tcl and python. You only need it, if you want to change the core of the perl–bindings (the file visit\_perl/VisitRaw.i).

## --with-blocking

The ability of *visit* to time out TCP/IP communication partners that don't respond or respond to slowly relys on non–blocking sockets. Therefore sockets are opened non–blocking per default. On the Cray T3E, we experienced infrequent crashes of non–blocking *visit*-sockets in Fortran. If you want to use the Fortran bindings on the T3E or experience similar problems on other platforms, you may specify the option --with-blocking. It compiles the *visit* client functions to use blocking sockets. This means that your simulation will never time out a visualization that hangs. However, if the simulation terminates or crashes, your simulation will shut down the connection properly.

#### --help

The configure–script itself is created by the gnu–tool autoconf from a file named configure.in . Besides the options listed above there are a couple of other generic options, which you might find more or less useful. With this option you get a comprehensive list of them.

## CC, F77, PERL5, SWIG, CPP, INSTALL

Explicitly set the compilers and tools you want to use. This is particularly useful if you have several C or Fortran compilers installed and don't like the one that configure selects by default, e.g:
CC=xlc F77=xlf ./configure

There are lots of other variables (like CFLAGS, FFLAGS, LIBS) that might be useful. Check the autoconf documentation or look into the configure script.

## **9.5 Porting hints**

The configure script that is part of the *visit*–distribution tries to detect a couple of things that may differ bewteen platforms and modify Makefiles and part of the sources to overcome these differences. The current script only looks at things that are relevant for machines that we have access to. If you have other platforms, it may be neccessary to add new tests. The configure script is automatically generated by the GNU autoconf utility, so please edit configure.in if required. The next two sections treat the problems of Fortran support and data representations which will most probably be an issue. On more exotic UNIX variants, you may also experience problems with socket options and header–files.

If you experience any ploblems we would like to hear from you, not matter whether you have solved it yourself or not.

## **9.5.1 Fortran issues**

Unfortunately, there is no standard for mixed language programming between C and Fortran 77. Most of the problems arise with the naming conventions of symbols and the passing of string parameters to a Fortran subroutine. While C functions generate a symbol of the same name a Fortran function MYDEAR may appear as mydear, MYDEAR mydear, MYDEAR, ... or whatever you can think of. This may even vary between Fortran compilers on the same machine. The configure script tests for a couple of common cases and modifies the file visitf.c which contains the Fortran bindings accordingly. Be aware, that this means that if you have configured *visit* with a certain Fortran compiler, the bindings may not work with an other compiler on the same machine! If your compiler generates symbols that are not recognized by configure you may be forced to extend the test and edit visitf.c.

Another typical problem is the handling of function parameters of type CHARACTER. Many compilers implicitly add the declared length of the variable to the parameter list. On SGI/CRAY systems a CHARACTER variable is represented by a structure named \_fcd. Configure only supports these two cases.

## **9.5.2 Data types on new platforms**

On paltforms with IEEE arithmetices, the representation of numerical data types only differs by size and byte order. The latter case is handled by *visit* at runtime. For the sizes, *visit* provides only support for integer types. *visit* uses 16 and 32 bit integers and configure typedefs the appropriate C types to vint16 and vint32. The macro HAS\_VINT16 is defined if and only if a 16 bit integer type exists. The current version of *visit* generally assumes that a double (and a Fortran DOUBLE PRECISION) have 64 bits. This is hard–coded at several places and will be changed in a later release.

## **9.5.3 Defining new data types**

*visit* supports only a limited number of data types (see 2.5) and has no mechanism for defining new types on the application level. However, it is quite simple to define new types by modifying the library itself. In total, there are five files to modify (or three, if don't need the perl–bindings):

- 1. define it in visit.h
- 2. modify the visit\_sizeof function in visit.c to return the correct size of the new datatype.
- 3. modify the \_visit\_srv\_convert funtion in visit\_srv.c.
- 4. modify the functions \_name2vtype and \_vtype2name in Visit.pm
- 5. define it in VisitRaw.i and modify the functions \_visit\_AV2data and visit data2AV in the same file.

E.g. assume, you want to add a 32–bit float value. Then you would do the following:

1. add a line:

```
#define VISIT_FLOAT32 6 /* any unused positive value */
to visit.h
```
2. edit the function visit\_sizeof in visit.c by adding an extra case to the switch statement. This should set size to the number of bytes of the new datatype.

```
case VISIT_FLOAT32:
 size = 4;break;
```
3. edit the function visit srv convert funtion in visit srv.c by adding a case to the switch statement. This should define the conversion that is required between machines of different endianess for the new datatype.

```
case VISIT_FLOAT32:
  ctoh32arr(data, size / visit_sizeof(VISIT_FLOAT32),
            aflag);
 break;
```
4. edit the file Visit.pm. In the function  $name2vtype$  add a line:

```
$vtype = $VisitRaw::VISIT_FLOAT32 if( $name eq 'FLOAT32' );
In the function _vtype2name add a line:
```

```
$name = 'FLOAT32' if( $vtype == $VisitRaw::VISIT_FLOAT32 );
```
These functions provide conversions between the integer representation of the data type in the C implementation and the string representation used by the perl–bindings.

5. repeat the define–directive from visit.h in VisitRaw.i

```
#define VISIT_FLOAT32 6 /* same value as in visit.h */
```
and modify the functions \_visit\_AV2data and \_visit\_data2AV. These functions convert Perl arrays of the data type to C arrays and back. In visit AV2data you would add a new case to the switch on vtype:

```
case VISIT_FLOAT32:
      {
        float *fp = Cdata;for(i=0; i<n; i++) {
          tv = av_fetch(AVdata, i, 0);
          fp[i] = SVNV(*tv);}
      }
      break;
In visit data2AV it would be:
```

```
case VISIT_FLOAT32:
  {
    float *fp = Cdata;for(i=0; i<n; i++) {
     svs[i] = sv_newmortal();
     sv_setnv(svs[i], fp[i]);
    }
  }
 break;
```
Note that this assumes that sizeof(float) is 4 on all of your platforms – like the current implementation assumes that sizeof(double) is always 8.